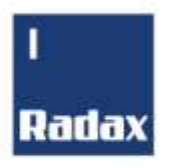

# ПАРОКОНВЕКТОМАТ «CHEKHOV» / «TOLSTOY» DG

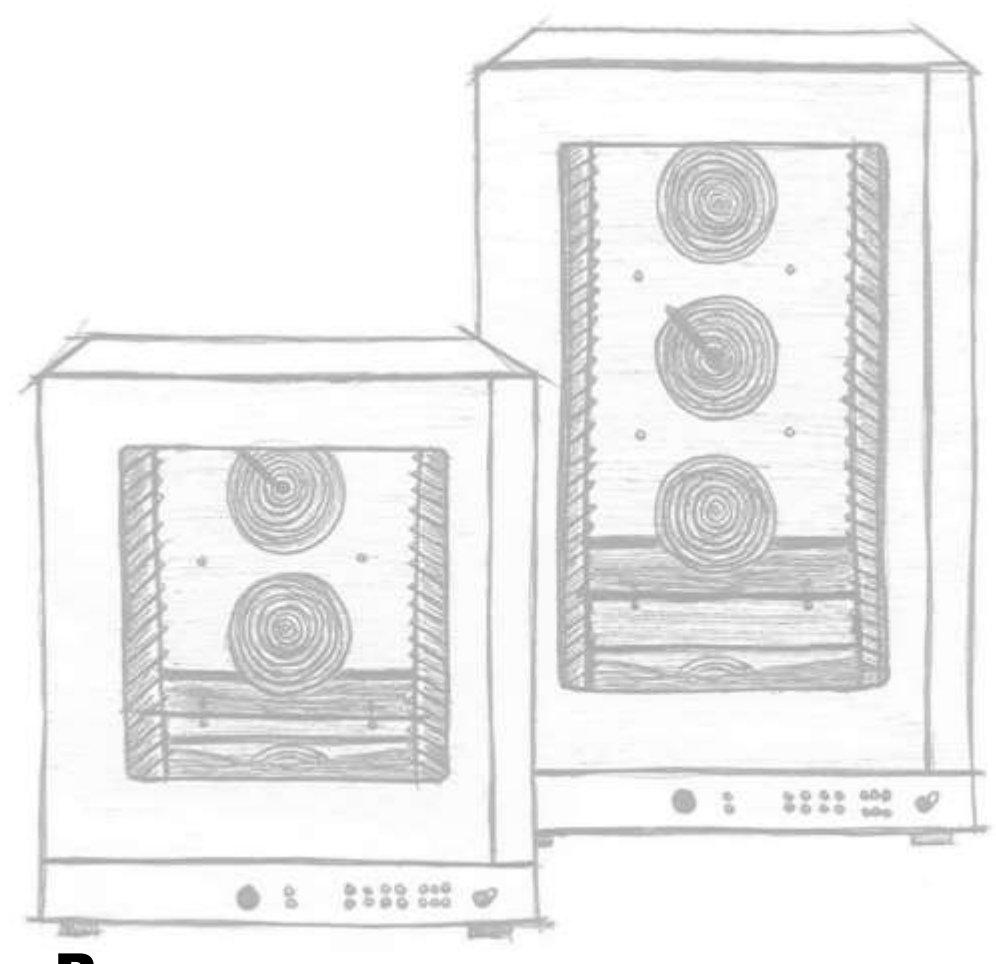

Руководство по эксплуатации

Ред.: 000 R52LIB00035

## СОДЕРЖАНИЕ

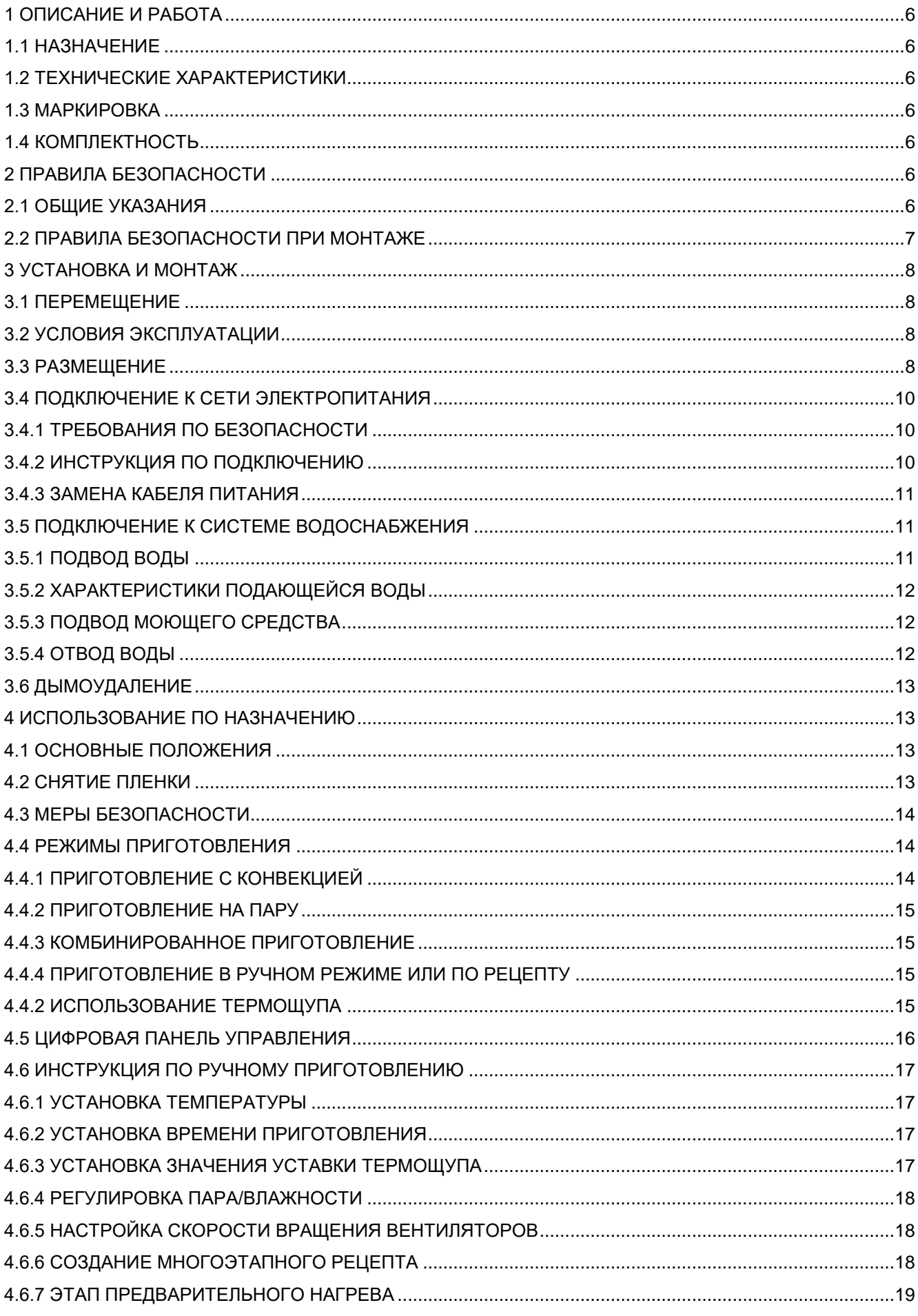

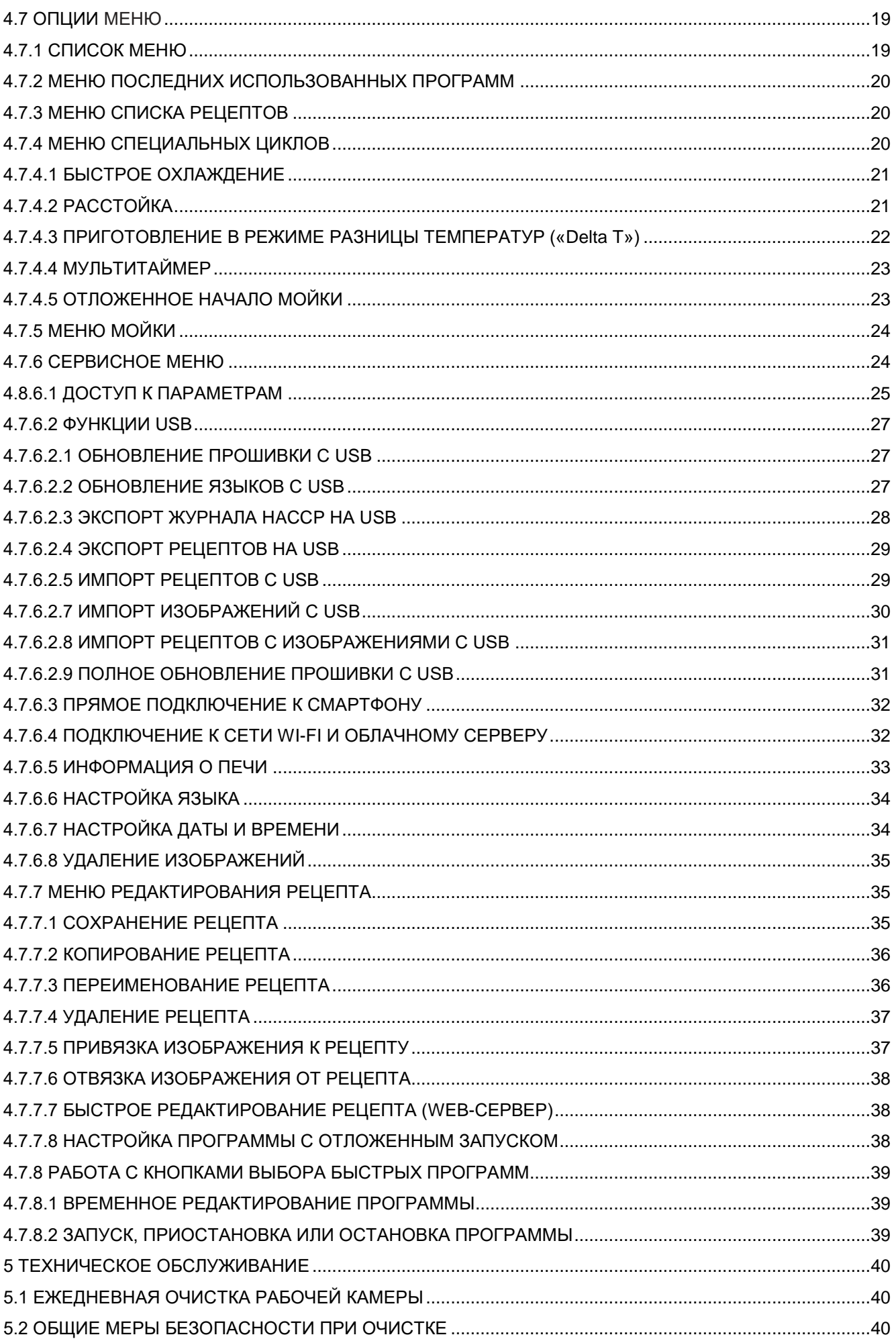

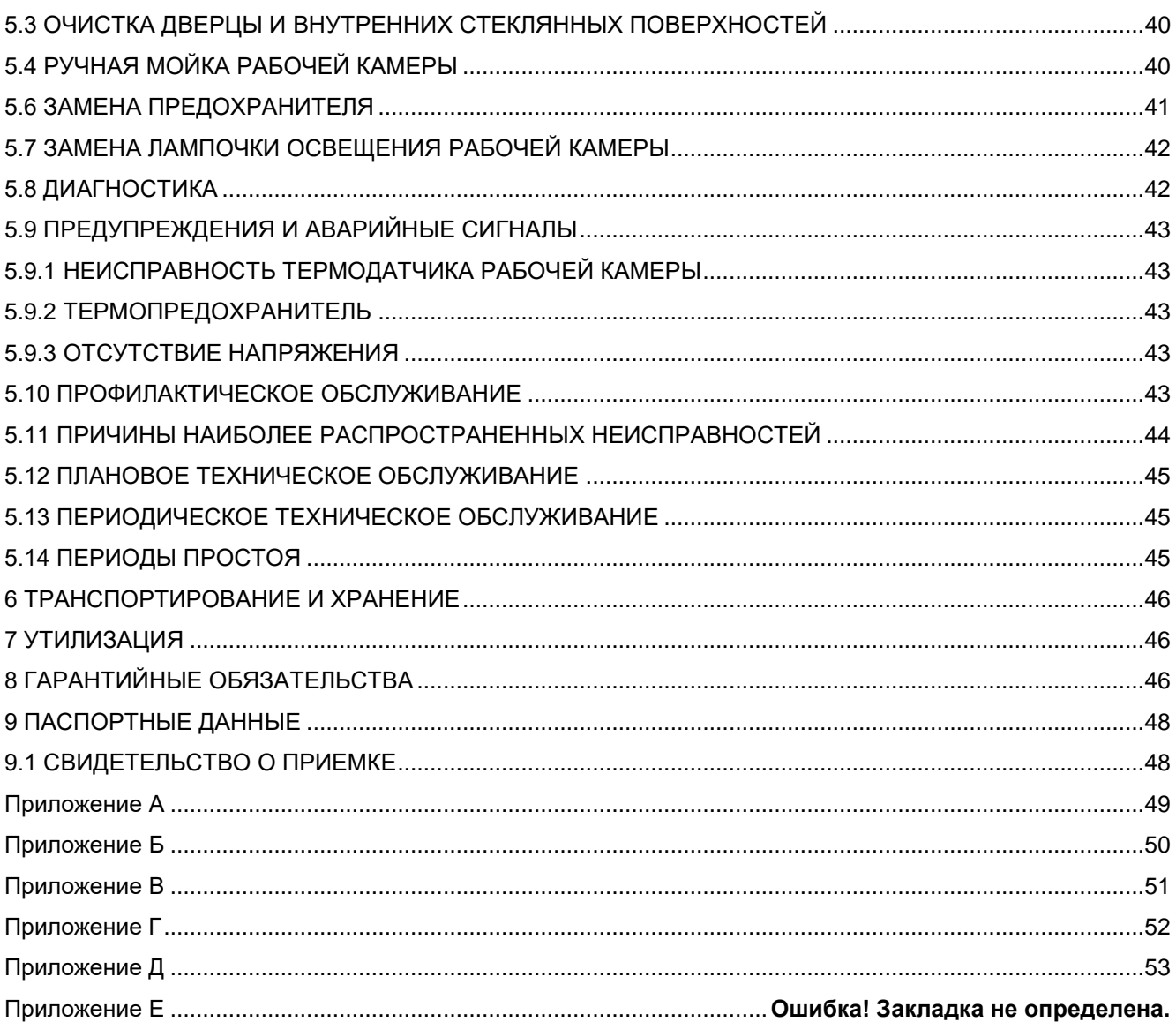

#### **Благодарим Вас за покупку пароконвектомата «Чехов» / «Толстой» DG.**

Настоящее руководство по эксплуатации (далее – руководство) предназначено для ознакомления с устройством, правилами установки и эксплуатации пароконвектомата «Чехов» или «Толстой» DG (далее – пароконвектомат или оборудование). Настоящее руководство содержит паспортные данные.

Монтаж, пусконаладочные работы и техническое обслуживание оборудования имеют право производить сервисные центры организаций поставщиков или продавцов оборудования RADAX или другие предприятия, осуществляющие техническое обслуживание оборудования по поручению изготовителя.

Сведения об изготовителе: ООО «РАДАКС» 425000, Россия, Республика Марий Эл, г. Волжск, Промбаза,1, помещение 7A Тел./факс (8362) 23-25-06, (495) 937-64-07. e-mail: info@ radaxovens.ru, http://www.radaxovens.ru.

Обратная связь:

Ваши отзывы о работе пароконвектомата просим направлять по вышеуказанным координатам.

## **1 ОПИСАНИЕ И РАБОТА**

#### **1.1 НАЗНАЧЕНИЕ**

Пароконвектомат предназначен для работы на кухнях быстрого питания. Подходит для использования в булочных, гостиницах, супермаркетах, столовых, кафе, барах-закусочных, минимаркетах и др.

## **1.2 ТЕХНИЧЕСКИЕ ХАРАКТЕРИСТИКИ**

1.2.1 Основные технические характеристики пароконвектомата представлены в приложениях В и Г. 1.2.2 Пароконвектомат соответствует требованиям:

– ТР ТС 004/2011 «О безопасности низковольтного оборудования», ТР ТС 010/2011 «О безопасности машин и оборудования», регистрационный номер декларации о соответствии: ЕАЭС N RU Д-RU.РА01.В.50607/21;

– ТР ТС 020/2011 «Электромагнитная совместимость технических средств», регистрационный номер декларации о соответствии: ЕАЭС N RU Д-RU.РА01.В.50715/21.

#### **1.3 МАРКИРОВКА**

- A) Изделие
- B) Модель
- C) Обозначение
- D) Заводской номер
- E) Рабочее давление
- F) Степень защиты IP
- G) Электротехнические данные
- H) Масса оборудования

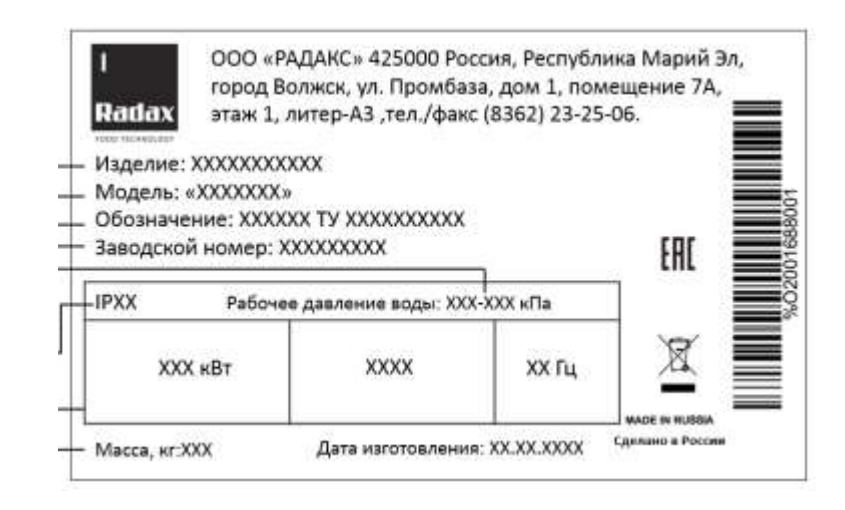

#### **1.4 КОМПЛЕКТНОСТЬ**

Комплектность поставки – согласно упаковочному листу, прилагаемому к настоящему руководству.

## **2 ПРАВИЛА БЕЗОПАСНОСТИ**

#### **2.1 ОБЩИЕ УКАЗАНИЯ**

2.1.1 Несоблюдение инструкций, приведенных в настоящем руководстве, может привести к выходу оборудования из строя и травмам со смертельным исходом, а также аннулированию гарантии и освобождению изготовителя от любой ответственности.

2.1.2 Внимательно ознакомьтесь с настоящим руководством перед установкой, эксплуатацией и обслуживанием оборудования, и храните в быстродоступном месте. В случае необходимости получения пояснений относительно какой-либо информации из настоящего руководства, обратитесь к изготовителю. В случае утери или порчи настоящего руководства обратитесь к изготовителю для получения дубликата.

2.1.3 В случае продажи оборудования новому владельцу, ему следует также передать настоящее руководство.

2.1.4 К работе с оборудованием не допускаются дети, а также лица с ограниченными физическими, сенсорными или умственными способностями, или не имеющие опыта и необходимых знаний. Детям запрещено выполнять очистку и техническое обслуживание оборудования без присмотра взрослых. Следите за детьми, чтобы они не играли с оборудованием.

2.1.5 Данное оборудование должно использоваться только для приготовления пищи на профессиональных кухнях квалифицированным персоналом. Любое другое нештатное использование оборудования несет потенциальную опасность.

2.1.6 Во время функционирования оборудования рекомендуется постоянно контролировать его состояние. Если оборудование не работает или Вы заметили какие-либо функциональные или конструкционные отклонения, отключите его от электросети и водопровода и обратитесь в авторизованный сервисный центр. Не пытайтесь ремонтировать оборудование самостоятельно. В случае ремонта используйте только оригинальные запчасти. Несоблюдение этого требования приводит к аннулированию гарантии.

2.1.7 Для обеспечения оптимальных условий эксплуатации и безопасности оборудования, рекомендуется проводить его техническое обслуживание и проверку в авторизованном сервисном центре не реже 1 раза в год.

2.1.8 Не перекрывайте воздухозаборник пароконвектомата. Оператор должен выполнять только операции по очистке. Для осмотра, внеочередного технического обслуживания и замены неисправных компонентов, пожалуйста, свяжитесь с авторизованным сервисным центром для вызова квалифицированного и должным образом обученного специалиста.

2.1.9 Перед процедурой очистки необходимо отключить пароконвектомат от сети и надеть соответствующие средства индивидуальной защиты (например, перчатки и др.).

2.1.10 Если оборудование оснащено колесами или установлено на шкафу с колесами, необходимо зафиксировать его при помощи устройств, препятствующих перемещению (например, цепями), чтобы оно никоим образом не могло повредить электрические кабели, водопроводные и водоотводные трубы во время движения.

## **2.2 ПРАВИЛА БЕЗОПАСНОСТИ ПРИ МОНТАЖЕ**

2.2.1 Все операции по монтажу и внеочередному техническому обслуживанию должны выполняться только квалифицированным персоналом, уполномоченным изготовителем, в соответствии с действующими в стране эксплуатации нормативными документами и с соблюдением правил установки и безопасности труда.

2.2.2 Перед установкой оборудования проверьте соответствие сети электропитания техническим данным, приведенным на маркировочной табличке пароконвектомата.

2.2.3 Перед проведением любых работ по установке или техническому обслуживанию оборудование следует отключить от источника электропитания.

2.2.4 Вмешательства в работу, самостоятельное вскрытие, ремонт или модернизация без должного разрешения, не соответствующие положениям настоящего руководства, аннулируют гарантию. Монтаж или техническое обслуживание, проводимые не по требованиям настоящего руководства, могут привести к травмам или несчастным случаям со смертельным исходом для монтажника и оператора и вызвать повреждение оборудования, расположенного в месте установки.

2.2.5 Во время монтажа оборудования запрещается временное и постоянное пребывание лиц, не занятых монтажом, вблизи рабочей зоны.

2.2.6 Замена кабеля питания должна производиться только квалифицированным и уполномоченным специалистом. Кабель может быть заменен только на аналогичный по характеристикам: на табличке с техническими данными всегда указывается тип используемого кабеля и его сечение. Кабель заземления всегда должен быть зелено-желтым.

2.2.7 Табличка с техническими данными должна содержать важную техническую информацию, необходимую в случае подачи заявки на техническое обслуживание или ремонт оборудования: поэтому не рекомендуется ее снимать, повреждать или изменять.

2.2.8 Упаковка пароконвектомата, как потенциально опасный материал, должна храниться в недоступном для детей или животных месте и утилизироваться в соответствии со стандартами, принятыми в организации.

#### **2.3 ПОЯСНЕНИЯ ПО ПИКТОГРАММАМ**

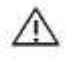

Опасно! Ситуация, представляющая непосредственную опасность, или опасная ситуация, которая может привести к травме или смерти

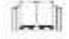

o<br>⊕(⊕

Символ заземления

Символ эквипотенциального соединения

Прочтите руководство по эксплуатации

## **3 УСТАНОВКА И МОНТАЖ**

#### **3.1 ПЕРЕМЕЩЕНИЕ**

Наденьте средства индивидуальной защиты и переместите оборудование на место монтажа с помощью тележки с подъемными вилами: правильная транспортировка предусматривает продевание вил с передней стороны, стараясь не повредить полосы тележки и дымоход, которые расположены в нижней части пароконвектомата. Запрещается опрокидывать, волочить или переворачивать оборудование! Во время погрузочно-разгрузочных работ запрещается прохождение или нахождение незанятых в работе лиц вблизи рабочей зоны.

#### **3.2 УСЛОВИЯ ЭКСПЛУАТАЦИИ**

Требования к помещению, в котором размещается оборудование:

- хорошая вентиляция и отсутствие воздействия атмосферных явлений;
- температура окружающего воздуха от  $+5$  °C до  $+45$  °C при относительной влажности до 70 %;

• полы без неровностей, идеально выровненные и выдерживающие массу пароконвектомата при его полной загрузке;

- соответствует действующим нормам безопасности;
- предназначено для приготовления пищи.

#### **3.3 РАЗМЕЩЕНИЕ**

3.3.1 При выборе помещения для размещения пароконвектомата следует учитывать, что оно должно позволять беспрепятственный вывоз оборудования для проведения внеочередного технического обслуживания: обратите внимание на то, чтобы любые строительные работы после монтажа (например, возведение стен, замена дверей на более узкие, ремонт и др.) не препятствовали этому.

3.3.2 Пароконвектомат может быть размещен:

- на столе или шкафу из невоспламеняющихся материалов;
- на совместимом расстоечном шкафу;
- на совместимом пароконвектомате (печи) или камере шоковой заморозки;
- на кронштейне изготовителя (подставка).

3.3.3 Размещение пароконвектомата непосредственно на полу не допускается. Опоры с регулировкой высоты от пола, на которые устанавливается пароконвектомат, можно приобрести у изготовителя и/или торгового представителя.

3.3.4 Не устанавливайте пароконвектомат без ножек.

3.3.5 Максимальное количество установленного друг на друге оборудования – два.

3.3.6 Пароконвектомат размещается:

• под вытяжным колпаком соответствующей мощности (для оптимальной работы желательно установить вытяжку от изготовителя);

• в месте, где обеспечивается доступ к водопроводу и электрической сети;

• вдали от легковоспламеняющихся и/или потенциально взрывоопасных материалов (например, газовых баллонов);

• с учетом того, что дверца пароконвектомата открывается полностью.

3.3.7 Не рекомендуется размещать пароконвектомат рядом с другим высокотемпературным оборудованием. В случае такой необходимости требуется обеспечить расстояние не менее 50 см по бокам и 70 см сзади от такого оборудования или установить изоляционную стену.

3.3.8 Из соображений безопасности не размещайте верхний противень на высоте более 160 см.

3.3.9 В случае необходимости, следует приклеить наклейку «Опасность ожога», входящую в комплект пароконвектомата, на указанной высоте. Покройте стены помещения негорючими материалами.

3.3.10 Пароконвектомат не предназначен для встраивания в другое оборудование.

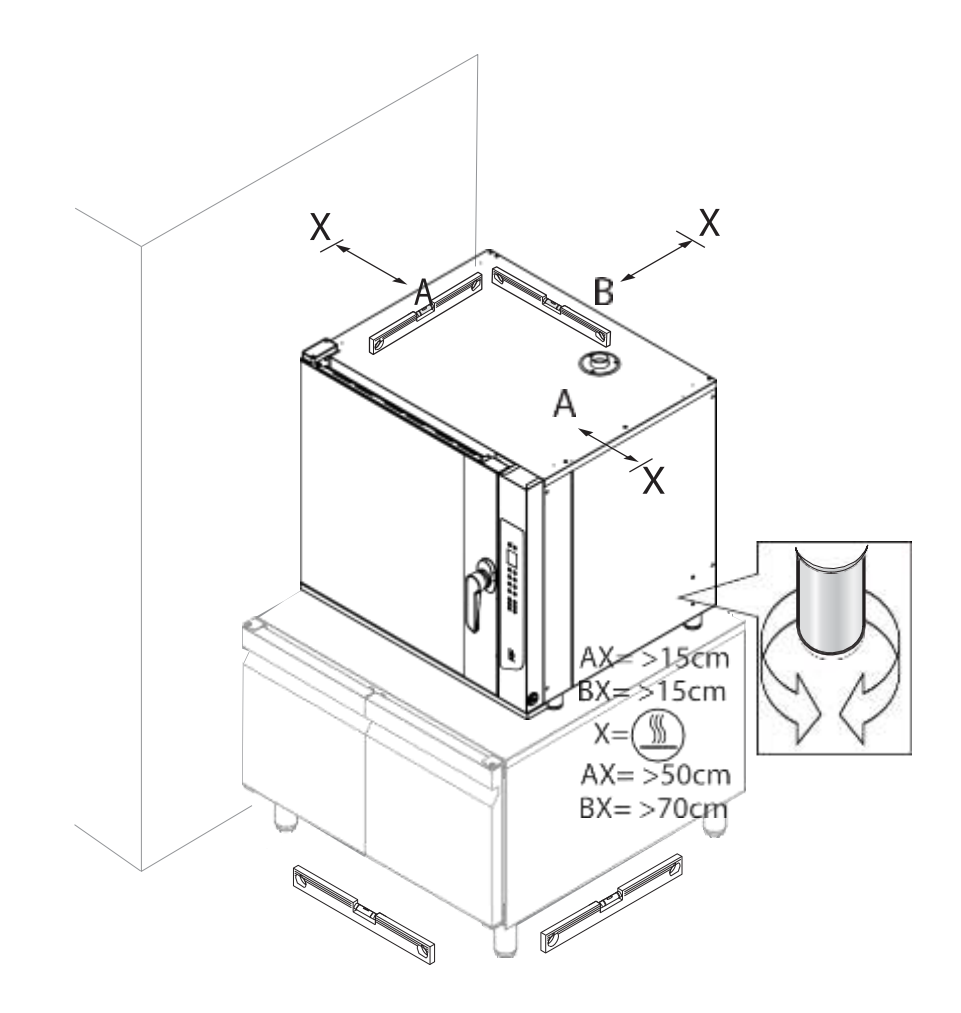

#### **3.3.11 РАЗМЕЩЕНИЕ НА СТОЛЕ/ШКАФУ**

Если пароконвектомат размещается на рабочем столе или независимом шкафу, то они должны быть идеально ровными и устойчивыми, выдерживать массу пароконвектомата при его полной загрузке, а опорная поверхность должна быть огнестойкой и устойчивой к высоким температурам. В случае необходимости высоту пароконвектомата можно отрегулировать при помощи ножек.

#### **3.3.12 РАЗМЕЩЕНИЕ НА РАССТОЕЧНОМ ШКАФУ**

Если пароконвектомат размещается на расстоечном шкафу той же серии, достаточно установить ее сверху данного шкафа, убедившись, что ножки устойчивы и входят в штифты конструкции шкафа.

## **3.3.13 РАЗМЕЩЕНИЕ НА ПАРОКОНВЕКТОМАТЕ (ПЕЧИ) ИЛИ КАМЕРЕ ШОКОВОЙ ЗАМОРОЗКИ**

Если пароконвектомат размещается на совместимых пароконвектомате (печи) или камере шоковой заморозки, необходимо установить соединительный комплект, который можно приобрести у изготовителя. Затем вставить основание ножек пароконвектомата в штифты конструкции совместимого пароконвектомата (печи, камеры шоковой заморозки). Инструкция по сборке соединительного комплекта находится в его упаковке.

#### **3.3.14 РАЗМЕЩЕНИЕ НА ПОДСТАВКЕ**

3.3.14.1 При размещении пароконвектомата на подставке, установите основание его ножек в штифты подставки.

3.3.14.2 Вашу колонну всегда можно дополнить, добавив или заменив дополнительные приспособления и оборудование. Таким образом можно удовлетворить любые потребности в приготовлении блюд. Для получения любой информации посетите наш веб-сайт или свяжитесь с нами.

#### **3.3.15 РЕГУЛИРОВКА ДВЕРЦЫ**

Если дверца пароконвектомата закрывается с трудом, следует отрегулировать скобу, вращая ее при помощи ключа, добиваясь идеально горизонтального положения.

#### **3.4 ПОДКЛЮЧЕНИЕ К СЕТИ ЭЛЕКТРОПИТАНИЯ**

#### **3.4.1 ТРЕБОВАНИЯ ПО БЕЗОПАСНОСТИ**

3.4.1.1 Перед тем, как приступить к подключению к сети электропитания, внимательно прочтите указания по безопасности, приведенные в разделе 2 настоящего руководства, и всегда сравнивайте параметры электросети с данными, указанными на маркировочной табличке пароконвектомата.

3.4.1.2 Подключение к сети электропитания должно соответствовать действующим Правилам технической эксплуатации электроустановок потребителей и должно выполняться квалифицированным персоналом, уполномоченным изготовителем. Несоблюдение этих норм может привести к выходу пароконвектомата из строя и травмам, аннулированию гарантии и освобождению изготовителя от любой ответственности. Значение напряжения питания в процессе работы пароконвектомата не должно отличаться более чем на ± 10 % от значения, указанного на маркировочной табличке.

3.4.1.3 Схема подключения и цвета кабелей являются ориентировочными, руководствуйтесь ТОЛЬКО схемой, приведенной на пароконвектомате.

3.4.1.4 Пароконвектомат подключается непосредственно к электросети, в которой должен быть предусмотрен легкодоступный переключатель, предусматривающий разделение многополярных контактов, чтобы обеспечить полное отключение при перенапряжении.

3.4.1.5 Заземление пароконвектомата должно соответствовать действующим Правилам технической эксплуатации электроустановок потребителей. Не допускается обрыв заземляющего кабеля.

3.4.1.6 Если в одном помещении находятся несколько единиц оборудования, необходимо обеспечить эквипотенциальное соединение с помощью соответствующего зажима, отмеченного символом в нижней части на задней стенке конкретной единицы оборудования. Данный зажим позволяет подключить кабель заземления в соответствии с требованиями действующих правил.

3.4.1.7 Эффективность сети электропитания должна быть надлежащим образом проверена в соответствии с действующими правилами.

3.4.1.8 На пароконвектомате имеется наклейка, на которой представлены инструкции по подключению к клеммной колодке в соответствии с типом доступного напряжения питания.

3.4.1.9 Для подключения используйте только предусмотренные в комплекте перемычки.

#### **3.4.2 ИНСТРУКЦИЯ ПО ПОДКЛЮЧЕНИЮ**

3.4.2.1 Снимите заднюю панель пароконвектомата и найдите клеммную колодку.

3.4.2.2 Ослабьте кабельный ввод и пропустите через него шнур питания. Информация о типе используемого кабеля и его сечении указана на наклейке, приклеенной к боковой стенке, они зависят от напряжения и потребления оборудования (например, кабель: 5×10 мм<sup>2</sup> H07RNF).

3.4.2.3 Подключите провода кабеля, следуя схеме на табличке, приклеенной снаружи: выполняйте ТОЛЬКО указанные соединения, не изменяя их. Желто-зеленый заземляющий провод должен быть не менее чем на 3 см длиннее других проводов:

- PE (желто-зеленый): провод заземления;
- N (синий): нейтральный провод:
- L1/L2/L3 (коричневый/серый/черный): фазные провода.

3.4.2.4 Неправильное подключение может привести к перегреву клеммной колодки, в результате чего провод может оплавиться и возникнет риск поражения электрическим током.

3.4.2.5 Убедитесь в отсутствии утечки тока между фазами и землей. Проверьте неразрывность электроцепи между наружным корпусом и заземляющим проводом сети. Для выполнения этих операций рекомендуется использовать мультиметр.

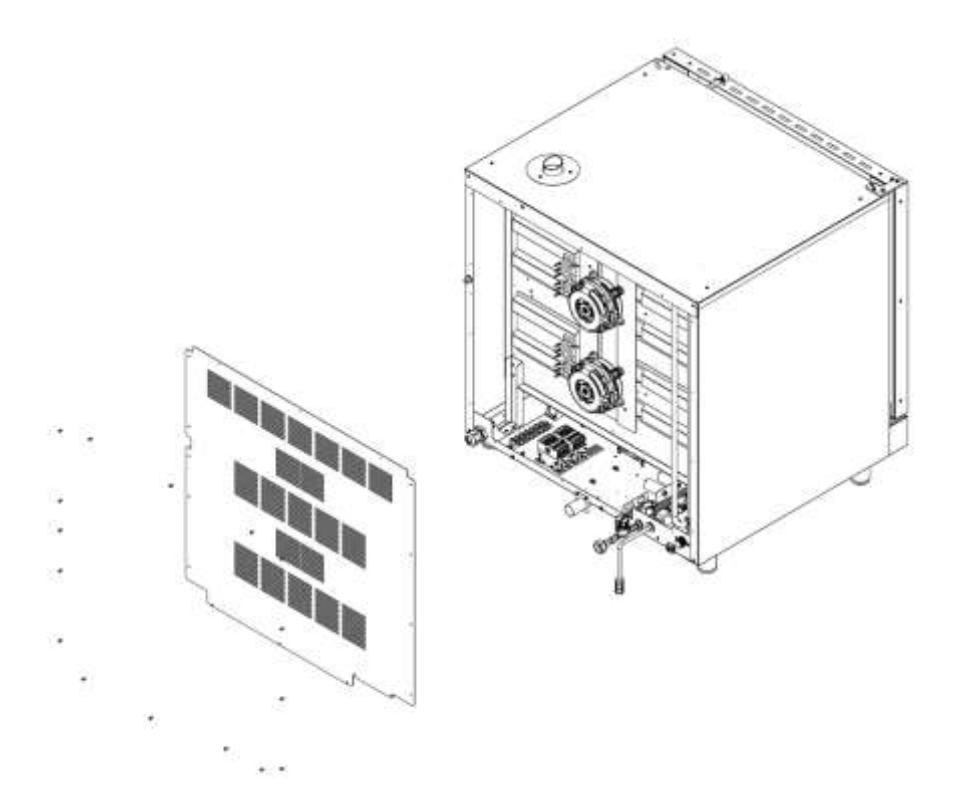

3.4.2.6 Закройте боковую стенку при помощи винтов и зафиксируйте кабель, закрутив гайку кабельного ввода.

#### **3.4.3 ЗАМЕНА КАБЕЛЯ ПИТАНИЯ**

Данная операция должна выполняться квалифицированным уполномоченным специалистом. Для замены кабеля может использоваться только кабель с аналогичными характеристиками: на табличке с техническими данными всегда указывается тип используемого кабеля и его сечение. Кабель заземления всегда должен быть желто-зеленого цвета.

#### **3.5 ПОДКЛЮЧЕНИЕ К СИСТЕМЕ ВОДОСНАБЖЕНИЯ**

#### **3.5.1 ПОДВОД ВОДЫ**

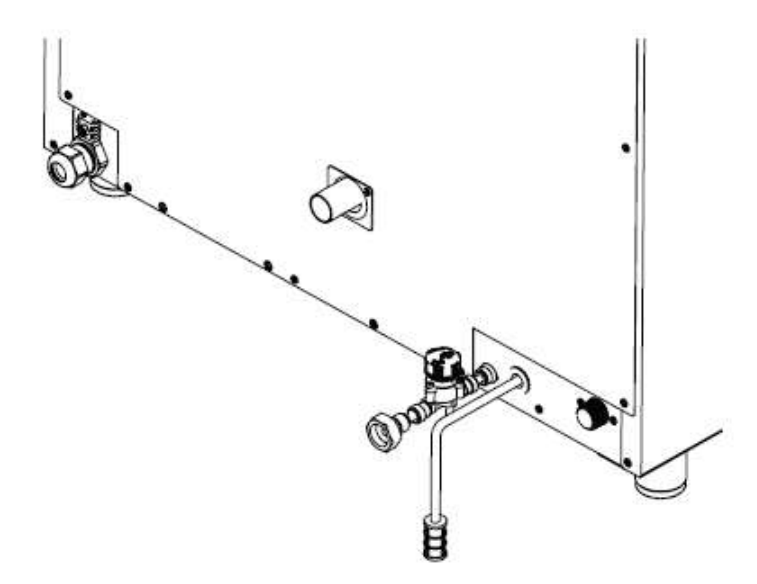

3.5.1.1 Пароконвектомат оснащен впускным отверстием диаметром 12 мм. Кроме того, в комплект поставки входит трубка длиной 1,5 м, укомплектованная фильтром и патрубком G 3/4''. Данные компоненты устанавливаются на этапе монтажа.

3.5.1.2 Перед подключением водопровода к пароконвектомату необходимо дождаться, пока стечет вода, чтобы удалить любые загрязнения, присутствующие в нем.

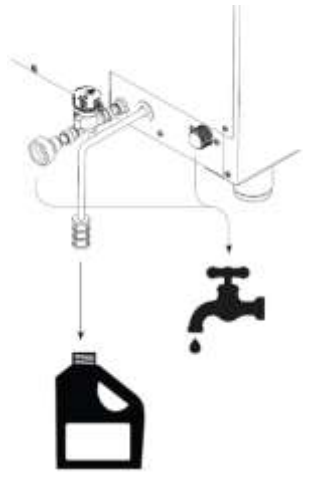

3.5.1.3 При необходимости следует установить запорное устройство для перекрытия подачи воды.

## **3.5.2 ХАРАКТЕРИСТИКИ ПОДАЮЩЕЙСЯ ВОДЫ**

3.5.2.1 Подающаяся в пароконвектомат вода должна иметь следующие характеристики:

- максимальная температура + 30 °C;
- максимальная жесткость 1 мг-экв./л;
- питьевая;

• избыточное давление от 150 до 200 кПа. При давлении ниже 150 кПа пароконвектомат может работать неправильно. При давлении выше 200 кПа следует установить редуктор давления, настроенный на давление 200 кПа.

3.5.2.2 Жесткость воды указывает на содержание в ней магния, кальция и тяжелых металлов.

Она измеряется с помощью специальных методов и средств.

Классификация воды:

- очень мягкая до 1,5 мг-экв./л;
- мягкая от 1,5 до 3 мг-экв./л;
- средней жесткости от 3 до 8 мг-экв./л;
- жесткая от 8 до 12 мг-экв./л;
- очень жесткая свыше 12 мг-экв./л.

В случае чрезмерно жесткой для данного пароконвектомата воды (свыше 1 мг-экв./л) необходимо использовать деминерализаторы (можно приобрести у изготовителя или торгового представителя). Чрезмерная жесткость воды может вызвать скопление извести внутри рабочей камеры и повредить внутренние трубопроводы, нагревательные элементы, вентиляторы, электромагнитные клапаны.

#### **3.5.3 ПОДВОД МОЮЩЕГО СРЕДСТВА**

3.5.3.1 Вставьте трубку для подвода моющего средства внутрь емкости с моющим средством. Рекомендуется использовать моющие средства и ополаскиватели от изготовителя (это обеспечивает наилучшие результаты, а также идеальное обслуживание и уход за печью). Держите трубку подальше от дымохода, чтобы предотвратить ее повреждение. Емкость с моющим средством всегда следует ставить на пол, а не устанавливать над печью.

3.5.3.2 При установке емкости для моющего средства необходимо использовать средства индивидуальной защиты.

3.5.3.3 Система подвода моющего средства состоит из:

- впуска воды;
- трубки подвода моющего средства;
- фильтра на впуске воды;
- умягчителя (в комплект не входит)

3.5.3.4 Не касайтесь моющего средства незащищенными руками. При его попадании на кожу или в глаза необходимо тщательно промыть их проточной водой и немедленно обратиться к врачу.

3.5.3.5 После замены емкости для моющего средства всегда запускайте цикл продувки моющего средства, за которым следует программа промывки.

3.5.3.6 Информацию о безопасности и химическом составе моющего средства можно уточнить у изготовителя. Рекомендуется запросить ее и хранить в доступном для операторов печи месте.

#### **3.5.4 ОТВОД ВОДЫ**

3.5.4.1 Подсоедините к выпускному отверстию неметаллический гибкий шланг, который может выдерживать высокие температуры (свыше + 90 °C).

3.5.4.2 Сток должен иметь следующие характеристики:

- сифонный тип (сифон в комплект не входит);
- длина до 1 м;
- минимальный уклон 4 %;
- без узких мест;
- с воздушным зазором не менее 25 мм;
- с диаметром не менее диаметра водоотводного соединения.

3.5.4.3 Если Вы часто готовите большое количество жирной пищи (например, птицу), не следует использовать сифон, а необходимо установить жироуловитель или сливать воду непосредственно на решетку. В обоих случаях необходимо обеспечивать воздушный зазор, который является свободным расстоянием между сточной трубой и зоной слива (решеткой или другой приемной трубой). Соблюдение этого требования гарантирует, что потенциально опасные бактерии не смогут попасть в сточную трубу и загрязнить блюда.

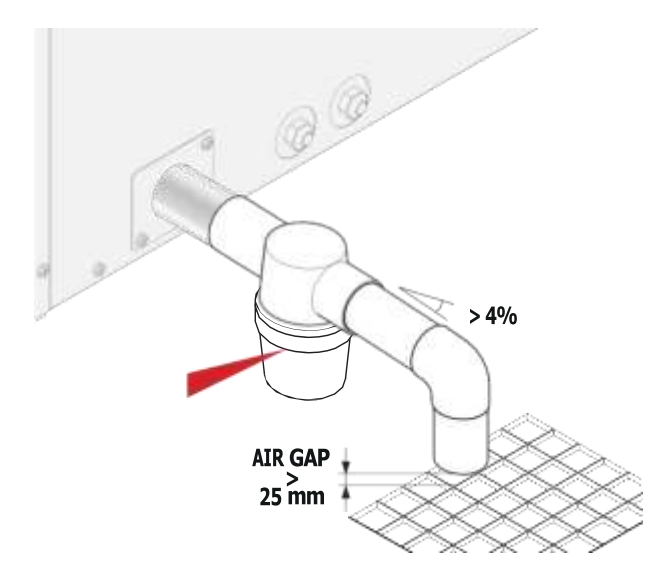

#### **3.6 ДЫМОУДАЛЕНИЕ**

3.6.1 Горячие пар и дым, выделяющиеся во время приготовления блюд, отводятся через дымоход, расположенный в верхней части пароконвектомата.

3.6.2 Пароконвектомат должен размещаться под вытяжным колпаком, производительность и размер которого соответствуют его типу, при этом не должен быть превышен размер, показанный на рисунке.

3.6.3 Изготовитель рекомендует установку своих вытяжек. Для их монтажа обратитесь к инструкциям, содержащимся на их упаковке.

3.6.4 В процессе работы пароконвектомата вытяжка должна оставаться включенной. Убедитесь, что над дымоходом отсутствуют предметы и/или материалы, которые могут препятствовать выходу пара и дыма или повредиться в результате воздействия температуры или самих пара и дыма.

3.6.5 Не оставляйте горючие материалы возле дымохода.

#### **4 ИСПОЛЬЗОВАНИЕ ПО НАЗНАЧЕНИЮ**

#### **4.1 ОСНОВНЫЕ ПОЛОЖЕНИЯ**

Пароконвектомат имеет простое и интуитивно понятное управление. На следующих страницах мы шаг за шагом познакомим Вас с его работой: благодаря чему Вы будете уверены, что получите результаты, соответствующие Вашим ожиданиям, и сможете обеспечить оптимальную производительность и продолжительный срок службы Вашего пароконвектомата.

#### **4.2 СНЯТИЕ ПЛЕНКИ**

4.2.1 Удалите защитную пленку с пароконвектомата, избегая использования абразивных/агрессивных веществ или металлических предметов (например, скребков).

4.2.2 Если на поверхности корпуса пароконвектомата остался клей, сотрите его мягкой тканью, смоченной моющим средством на масляной основе, подходящим для поверхностей из нержавеющей стали. Не используйте агрессивные или абразивные средства. Избегайте использования скребков, абразивных или острых инструментов.

4.2.3 При первом использовании пароконвектомата тщательно очистите внутреннюю часть рабочей камеры, помыв ее (используя программу мойки). Убедитесь, что в рабочей камере пароконвектомата и дымоходе/вытяжке нет несовместимых предметов (настоящего руководства, пластиковых пакетов и др.).

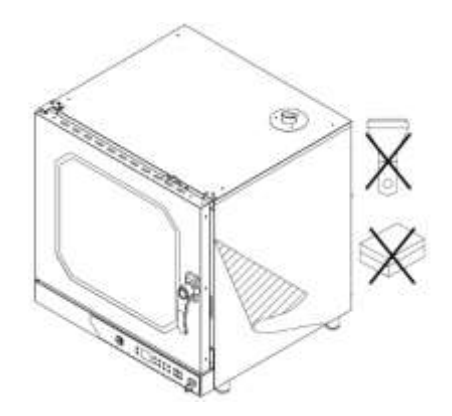

#### **4.3 МЕРЫ БЕЗОПАСНОСТИ**

4.3.1 Открывайте дверцу пароконвектомата с осторожностью, когда внутри рабочей камеры высокая температура.

4.3.2 Не следует солить блюда внутри рабочей камеры. Если этого нельзя избежать, необходимо немедленно очистить оборудование.

4.3.3 Избегайте перегрузки противней по массе (не более 4 кг на противень).

4.3.4 Распределите противни равномерно по всей высоте рабочей камеры, не превышая максимальное количество противней, указанное для пароконвектомата. Всегда соблюдайте предписания относительно загрузки пароконвектомата.

4.3.5 При приготовлении в пароконвектомате особо жирных продуктов (например, жаркого или птицы) на дно рабочей камеры установите противень с высокими краями для сбора жира, стекающего с блюд.

4.3.6 Для достижения оптимальных результатов как можно реже открывайте дверцу во время приготовления.

4.3.7 Для работы с контейнерами, аксессуарами и другими предметами, находящимися в рабочей камере, всегда надевайте защитную термоодежду (например, термозащитные перчатки).

4.3.8 Во время приготовления и до момента охлаждения внешние и внутренние части пароконвектомата могут быть очень горячими (температура свыше плюс 60 ºC). Во избежание риска ожогов рекомендуется не прикасаться к участкам, отмеченным соответствующим символом.

4.3.9 Будьте осторожны при извлечении противней из рабочей камеры пароконвектомата, особенно если они содержат жидкости.

4.3.10 Не используйте во время приготовления легковоспламеняющиеся продукты или жидкости (например, спирт).

4.3.11 Убедитесь, что конструкции держателей противней внутри рабочей камеры хорошо зафиксированы на стенках, иначе противни с горячими продуктами или жидкостями могут выпасть, что может привести к ожогам.

4.3.12 Всегда следите за чистотой рабочей камеры, проводя ежедневную ее очистку: жиры или остатки пищи, не удаленные из ее внутреннего пространства, могут загореться!

4.3.13 Извлечение термощупа (если он используется) должно производиться только за его рукоятку, и перед извлечением противней. Обращайтесь с ним осторожно, так как он очень острый и в процессе приготовления блюд достигает высоких температур.

#### **4.4 РЕЖИМЫ ПРИГОТОВЛЕНИЯ**

**ВНИМАНИЕ!** Для обеспечения высокого качества блюд необходимо предварительно разогревать пароконвектомат перед каждым приготовлением. Пароконвектомат рекомендуется предварительно разогревать при температуре как минимум на 30 °C выше температуры приготовления. При полной загрузке следует увеличить температуру.

#### **4.4.1 ПРИГОТОВЛЕНИЕ С КОНВЕКЦИЕЙ**

Блюда готовятся благодаря сухому теплу, генерируемому нагревателями. Вентиляторы обеспечивают равномерное распределение горячего воздуха по рабочей камере. При необходимости этот режим приготовления позволяет вручную подводить влагу в рабочую камеру.

#### **4.4.2 ПРИГОТОВЛЕНИЕ НА ПАРУ**

Блюда готовятся на пару, подаваемому в рабочую камеру. Для получения оптимальных результатов, значение влажности должно быть установлено на 100 %. Чтобы функция увлажнения работала удовлетворительно, температура должна быть установлена на уровне не менее 80-100 °C. Приготовление на пару идеально подходит для блюд, требующих деликатного приготовления, или для пастеризации кремообразных блюд.

#### **4.4.3 КОМБИНИРОВАННОЕ ПРИГОТОВЛЕНИЕ**

Блюда готовятся благодаря высокой температуре, создаваемой нагревательными элементами, вместе с паром, автоматически подаваемым в рабочую камеру.

#### **4.4.4 ПРИГОТОВЛЕНИЕ В РУЧНОМ РЕЖИМЕ ИЛИ ПО РЕЦЕПТУ**

4.4.4.1 В ручном режиме приготовления оператор, основываясь на своем опыте, устанавливает желаемые параметры приготовления для одного или нескольких этапов приготовления:

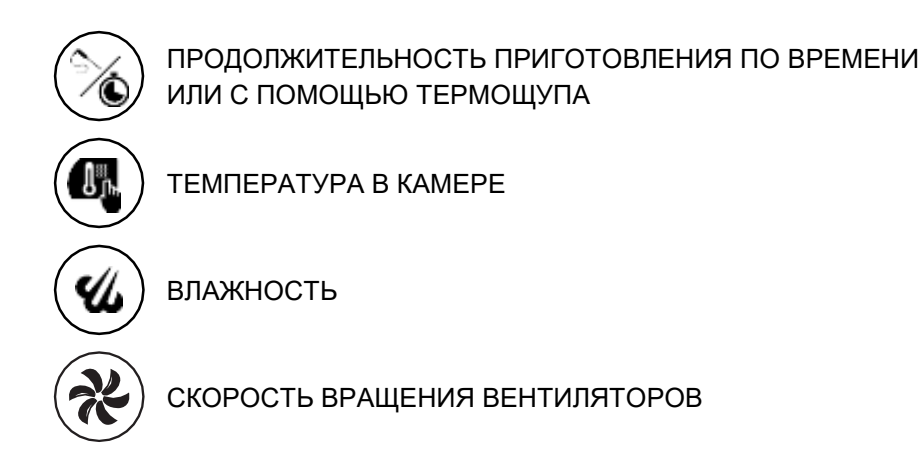

4.4.4.2 Если длительность приготовления была установлена:

– по таймеру (например, 1 час 40 минут), то приготовление остановится, когда значение на таймере станет «0.00»;

– по значению температуры на термощупе, то приготовление остановится, когда температура на термощупе сравняется со значением температуры, установленной оператором (например, 85 °C).

4.4.4.3 При приготовлении блюд по рецепту используются программы, ранее сохраненные оператором. Память пароконвектомата может содержать до 99 программ.

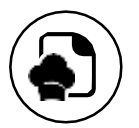

#### **4.4.2 ИСПОЛЬЗОВАНИЕ ТЕРМОЩУПА**

4.4.2.1 Термощуп в процессе приготовления определяет температуру внутри блюда и подает сигнал, когда температура внутри продукта достигает значения, установленного оператором или изготовителем пароконвектомата.

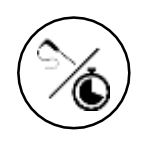

4.4.2.2 Термощуп может использоваться при максимальной заданной температуре пароконвектомата + 250 ºC и должен извлекаться только за его рукоятку.

4.4.2.3 Термощуп следует вставлять глубоко внутрь приготавливаемого блюда.

4.4.2.4 Не помещайте термощуп в излишне жирные места блюда и близко к костям.

4.4.2.5 Если блюдо небольшой толщины, вставьте термощуп параллельно его опорной к противню поверхности.

4.4.2.6 Рекомендуется всегда содержать термощуп в чистоте (в том числе, дезинфицировать).

4.4.2.7 Используйте термощуп только от изготовителя.

4.4.2.8 Обращайтесь с термощупом осторожно, так как во время и после приготовления блюд температура его поверхности достигает высоких значений.

#### **4.5 ЦИФРОВАЯ ПАНЕЛЬ УПРАВЛЕНИЯ**

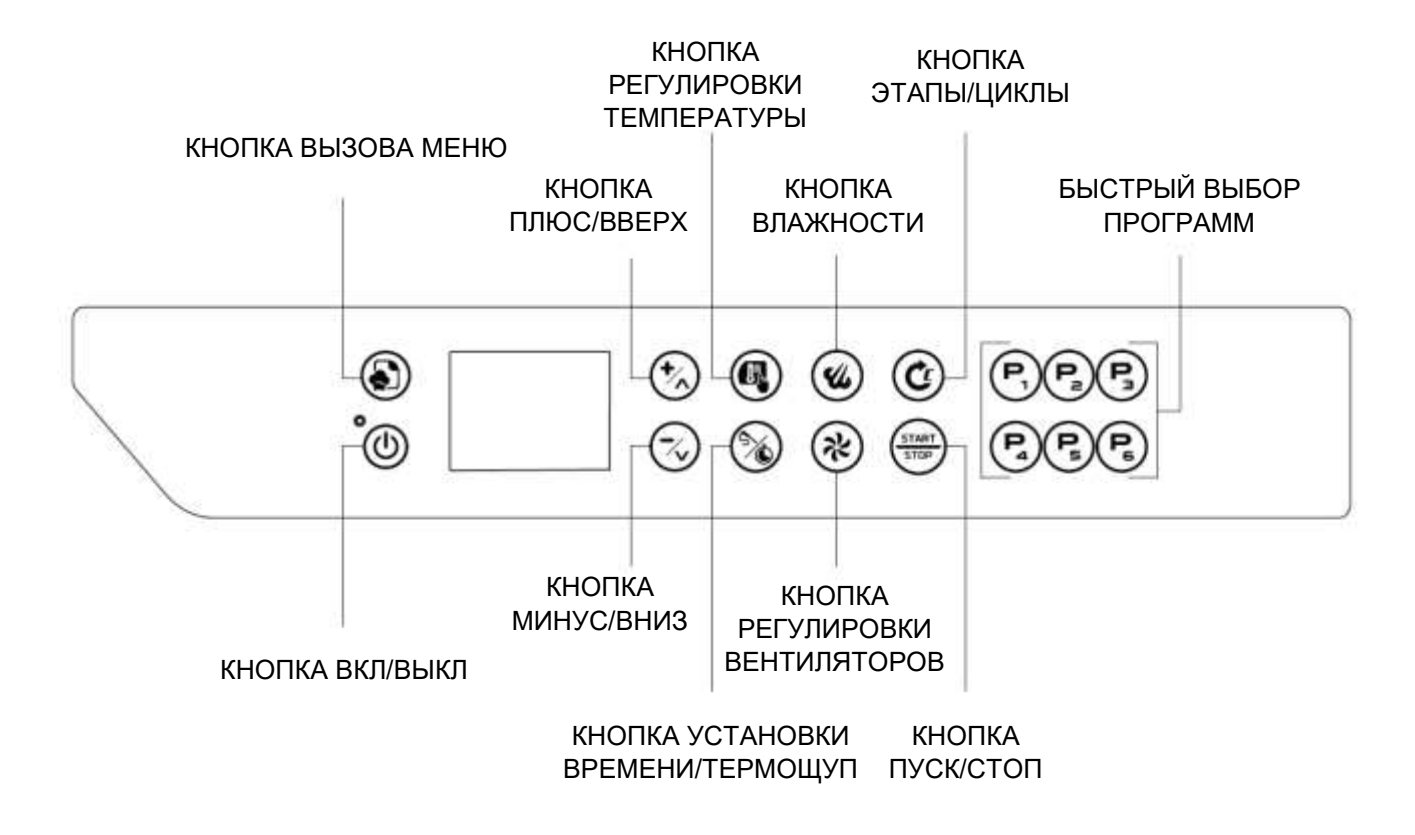

#### **4.5.1 ГЛАВНЫЙ ЭКРАН**

4.6.1 Однократное нажатие кнопки ВКЛ/ВЫКЛ активирует включение панели управления. Если панель уже включена, нажмите и удерживайте кнопку ВКЛ/ВЫКЛ в течение длительного времени, и панель перейдет в режим ожидания.

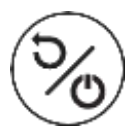

4.6.2 Если панель остается во включенном состоянии в течение времени, заданного по умолчанию или вручную, она автоматически переходит в режим ожидания.

4.6.3 На главном экране по умолчанию отображается экран ручного приготовления. В нижней части дисплея отображаются значки состояния, в центральном поле – действительное значение температуры в рабочей камере, а в режиме ожидания – текущее время.

4.6.4 Управляемые значки состояния:

- символ, указывающий на активный нагрев (нагреватели включены);
- наличие сигнала Wi-Fi;
- треугольник аварийного сигнала;
- значок увлажнения;
- значок подсветки рабочей камеры;

– значок паузы/воспроизведения, указывающий на состояние приготовления, когда дверца пароконвектомата открыта или закрыта.

## **4.6 ИНСТРУКЦИЯ ПО РУЧНОМУ ПРИГОТОВЛЕНИЮ**

4.6.1 При нажатии кнопки ВКЛ/ВЫКЛ панель управления включается и загружает программу ручного приготовления с параметрами по умолчанию.

4.6.2 Все программы, включая ручное приготовление, имеют функцию автоматического предварительного нагрева, температура при котором принимается равной значению температуры первого этапа, увеличенного на 20 %.

4.6.3 В памяти пароконвектомата можно сохранить до 100 программ с 4 этапами в каждой, и для каждого этапа предусмотрены следующие настройки приготовления:

- температура;
- таймер или термощуп;
- влажность;
- скорость вращения вентиляторов.

#### **4.6.1 УСТАНОВКА ТЕМПЕРАТУРЫ**

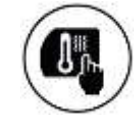

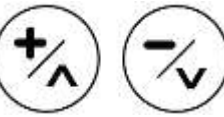

Нажмите кнопку ТЕМПЕРАТУРА

Установите значение температуры с помощью кнопок ПЛЮС и МИНУС

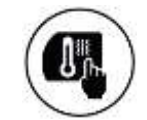

Нажмите кнопку ТЕМПЕРАТУРА для подтверждения

#### **4.6.2 УСТАНОВКА ВРЕМЕНИ ПРИГОТОВЛЕНИЯ**

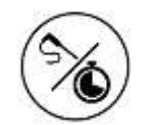

Нажмите кнопку ВРЕМЯ

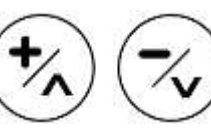

Установите значение времени с помощью кнопок ПЛЮС и МИНУС

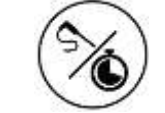

Нажмите кнопку ВРЕМЯ для подтверждения

#### **4.6.3 УСТАНОВКА ЗНАЧЕНИЯ УСТАВКИ ТЕРМОЩУПА**

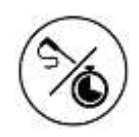

Дважды нажмите кнопку ВРЕМЯ

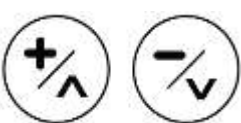

Установите температуру, которая должна быть достигнута в блюде с помощью кнопок ПЛЮС и МИНУС

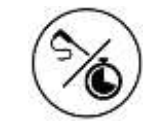

Нажмите кнопку ВРЕМЯ для подтверждения

## **4.6.4 РЕГУЛИРОВКА ПАРА/ВЛАЖНОСТИ**

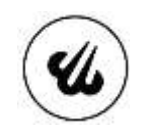

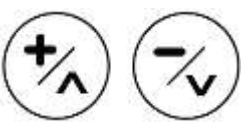

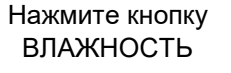

Установите значение влажности с помощью кнопок ПЛЮС и МИНУС

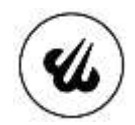

Нажмите кнопку ВЛАЖНОСТЬ для подтверждения

На этапе запуска длительное нажатие кнопки ВЛАЖНОСТЬ открывает электромагнитный клапан подачи воды на время нажатия кнопки. Если вместо этого кнопка ВЛАЖНОСТЬ была нажата однократно, то дисплей отобразит установленное значение влажности и даст возможность его изменить.

## **4.6.5 НАСТРОЙКА СКОРОСТИ ВРАЩЕНИЯ ВЕНТИЛЯТОРОВ**

4.6.5.1 Вентиляторы параконвектомата имеют две скорости вращения:

– «2» (максимальная): без нажатия кнопки вентилятор работает на максимальной скорости и используется в большинстве случаев приготовления блюд;

– «1» (минимальная): при нажатии кнопки регулировки вентилятора он переходит на минимальную скорость, которая используется в основном для приготовления деликатных блюд, например, кондитерских изделий.

4.6.5.2 Во время предварительного нагрева изменить скорость вентилятора невозможно.

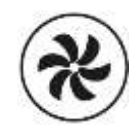

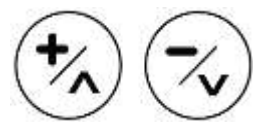

Нажмите кнопку регулировки вентиляторов

Установите значение «1» или «2» с помощью кнопок ПЛЮС и МИНУС

Нажмите кнопку регулировки вентиляторов для подтверждения

#### **4.6.6 СОЗДАНИЕ МНОГОЭТАПНОГО РЕЦЕПТА**

4.6.6.1 Каждая программа, включая программу ручного управления, может состоять из:

1) задаваемого этапа предварительного нагрева и до 3 этапов приготовления;

2) фиксированного цикла предварительного нагрева и до 4 этапов приготовления.

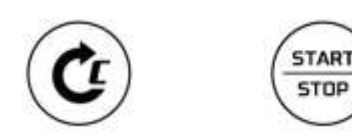

4.6.6.2 Для создания многоэтапного рецепта:

– откройте экран ручного приготовления и установите параметры первого этапа;

– нажмите кнопку ЭТАПЫ, чтобы перейти на второй этап, или кнопку ПУСК/СТОП, чтобы начать приготовление;

– установите требуемые параметры для второго этапа;

– Нажмите кнопку ЭТАПЫ, чтобы перейти на третий этап, или кнопку ПУСК/СТОП, чтобы начать приготовление;

– установите требуемые параметры для третьего этапа или нажмите кнопку ПУСК/СТОП, чтобы начать приготовление;

– нажмите кнопку ЭТАП, чтобы перейти к четвертому этапу;

– установите требуемые параметры для четвертого этапа;

– нажмите ПУСК/СТОП, чтобы начать приготовление;

– для отмены этапа необходимо обнулить заданное время этапа.

4.6.6.3 ВНИМАНИЕ:

– невозможно задать нулевое время для первого этапа;

– если на каком-либо этапе заданное время бесконечно, установить время для последующих этапов невозможно;

– невозможно задать бесконечное время этапа, если включен один из последующих этапов;

– невозможно удалить этап, если следующий активен, и наоборот, можно за один раз удалять только последний активный этап;

– во время приготовления можно принудительно перейти к следующему этапу до истечения времени текущего, установив время приготовления текущего этапа равным нулю.

#### **4.6.7 ЭТАП ПРЕДВАРИТЕЛЬНОГО НАГРЕВА**

4.6.7.1 Каждая программа, включая ручное приготовление, может иметь свой собственный этап предварительного нагрева. Чтобы включить этап предварительного нагрева, нажмите кнопку ЭТАПЫ, выберите этап предварительного нагрева («P»). Нажав кнопку ВРЕМЯ, можно включить или отключить этап предварительного нагрева.

4.6.7.2 Существует несколько режимов работы этапа предварительного нагрева, которые оператор может выбрать, изменив параметр «P20» (см. пункт 4.7.6.1):

– P20 = 0 – предварительный нагрев отключен;

– P20 = 1 – температура предварительного нагрева равна температуре этапа 1, увеличенной на 20 %, возможно отключение предварительного нагрева;

– P20 = 2 – Температура предварительного нагрева установлена равной температуре этапа 1, увеличенной на 20 °C, можно отключить предварительный нагрев;

– P20 = 3 – Оператор вручную устанавливает значение температуры предварительного нагрева;

– P20 = 4 – температура предварительного нагрева равна температуре этапа 1, увеличенной на 20 %, изменить или деактивировать фазу предварительного нагрева невозможно.

4.6.7.3 Чтобы отключить или изменить предварительный нагрев:

– выберите нужную программу или перейдите к ручному приготовлению;

– выберите этап «P», нажав кнопку ЭТАПЫ;

– если значение «P20» установлено на «1» или «2», его можно деактивировать только нажатием кнопки ВРЕМЯ;

– если значение «P20» установлено на «3», можно отрегулировать температуру и скорость вращения вентилятора;

– нажмите кнопку ЭТАПЫ, чтобы вернуться к первому этапу приготовления.

4.6.7.4 При достижении температуры предварительного нагрева прозвучит звуковой сигнал и замигает индикатор. Температура предварительного нагрева будет поддерживаться в рабочей камере до тех пор, пока дверца пароконвектомата не будет открыта. При закрытии дверцы автоматически запускается первый этап приготовления. Звуковой сигнал о достижении температуры предварительного нагрева отключится при открытии дверцы или нажатии любой кнопки. Если во время этапа предварительного нагрева и до достижения температуры предварительного нагрева открыть дверцу пароконвектомата, этап предварительного нагрева будет приостановлен.

#### **4.7 ОПЦИИ МЕНЮ**

#### **4.7.1 СПИСОК МЕНЮ**

4.7.1.1 Повторное нажатие кнопки МЕНЮ (в режиме ожидания) позволяет просмотреть список меню:

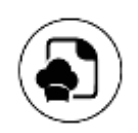

– меню последних использованных программ;

– меню списка рецептов;

- меню специальных циклов;
- меню мойки;
- сервисное меню.

4.7.1.2 Удерживая кнопку МЕНЮ (в режиме ожидания) в новой программе или уже сохраненном рецепте, можно получить доступ к меню редактирования рецепта.

## **4.7.2 МЕНЮ ПОСЛЕДНИХ ИСПОЛЬЗОВАННЫХ ПРОГРАММ**

В этом меню вы можете просмотреть 10 последних использованных программ приготовления блюд.

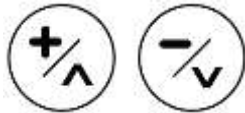

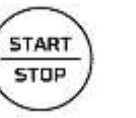

Выбрать одну из программ в списке, прокручивая его с помощью кнопок МИНУС и ПЛЮС

Нажмите кнопку СТАРТ/СТОП для подтверждения программы

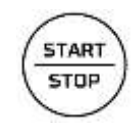

Повторное нажатие кнопки СТАРТ/СТОП запускает выбранную программу

## **4.7.3 МЕНЮ СПИСКА РЕЦЕПТОВ**

4.7.3.1 В данном меню можно получить доступ к книге рецептов.

4.7.3.2 Книга рецептов разделена на 5 категорий. В них можно сохранить в общей сложности до 100 рецептов. Каждая программа включает максимум 4 этапа. Использование программ позволяет стандартизировать процессы приготовления и гарантировать стабильное качество результата.

4.7.3.3 Чтобы запустить программу из книги рецептов необходимо:

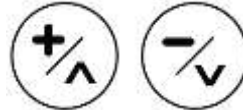

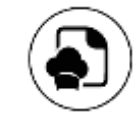

Выберите нужную категорию используя кнопки ПЛЮС и МИНУС

Подтвердите выбор категории, нажав кнопку МЕНЮ

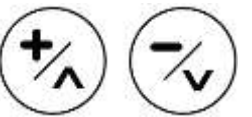

Выберите программу с помощью кнопок ПЛЮС и МИНУС

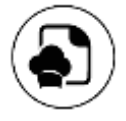

Подтвердите свой выбор, нажав кнопку МЕНЮ

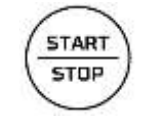

Нажмите кнопку ПУСК/СТОП, чтобы запустить программу

## **4.7.4 МЕНЮ СПЕЦИАЛЬНЫХ ЦИКЛОВ**

В данном меню можно получить доступ к специальным циклам:

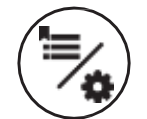

– быстрое охлаждение;

- расстойка;
- приготовление в режиме разницы температур («Delta T»);
- мультитаймер;
- отложенное начало мойки.

#### **4.7.4.1 БЫСТРОЕ ОХЛАЖДЕНИЕ**

Чтобы запустить цикл быстрого охлаждения рабочей камеры выполните следующие действия:

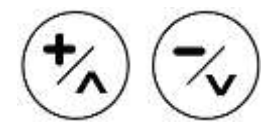

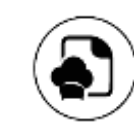

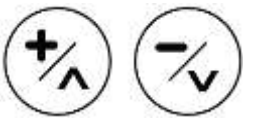

Выберите цикл, нажимая кнопки ПЛЮС и МИНУС

Подтвердите выбор цикла, нажав кнопку МЕНЮ

Установите значение температуры, которого требуется достичь в конце цикла

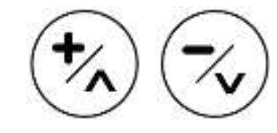

Задайте желаемую скорость вентиляторов

Нажмите кнопку ПУСК/СТОП для запуска программы

**START STOP** 

В верхней части экрана отображается прогрессивная шкала, отображающая ход выполнения цикла по мере снижения температуры в рабочей камере. Цикл быстрого охлаждения завершится, когда температура в камере станет ниже заданного значения. Цикл быстрого охлаждения может выполняться как при открытой, так и при закрытой дверце пароконвектомата. Для ускорения процесса при закрытой дверце происходит подача воды в рабочую камеру.

#### **4.7.4.2 РАССТОЙКА**

Чтобы запустить цикл расстойки выполните следующие действия:

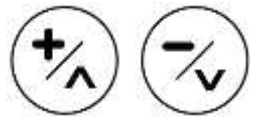

Выберите цикл, нажимая кнопки ПЛЮС и МИНУС

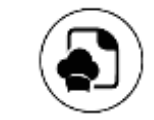

Подтвердите выбор цикла, нажав кнопку МЕНЮ

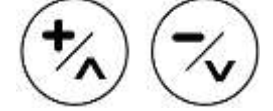

Установите значение температуры, которое будет поддерживаться

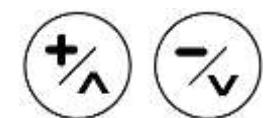

Установите продолжительность цикла расстойки

**START** STOP

Нажмите кнопку ПУСК/СТОП для запуска программы

В цикле расстойки предварительный нагрев в начале цикла не включается. В цикле расстойки невозможно добавить этапы.

Во время цикла расстойки можно добавить любую программу к циклу расстойки, нажав клавишу нужной программы.

Очередь программы подтверждается звуковым сигналом.

Можно изменить связанную программу, нажав нужную клавишу, и новая настройка заменит предыдущую.

Окончание цикла расстойки сопровождается звуковым сигналом. Чтобы начать цикл приготовления, поставленного в очередь, просто нажмите кнопку ПУСК/СТОП.

ВНИМАНИЕ! Если программа содержит этап предварительного нагрева, то приготовление начнется с него.

## **4.7.4.3 ПРИГОТОВЛЕНИЕ В РЕЖИМЕ РАЗНИЦЫ ТЕМПЕРАТУР («Delta T»)**

Специальный цикл приготовления в режиме «Delta T» позволяет готовить блюдо, сохраняя при этом постоянной разницу температур внутри него и рабочей камере. Данная разница поддерживается до тех пор, пока не будет достигнута установленная температура внутри блюда.

Для запуска специального цикла «Delta T»:

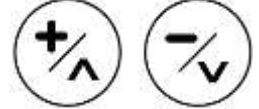

Выберите цикл, нажимая кнопки ПЛЮС и МИНУС

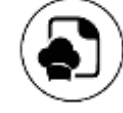

Подтвердите выбор цикла, нажав кнопку МЕНЮ

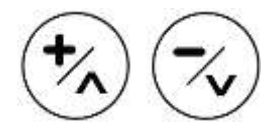

Установите значение разницы температур с помощью кнопок ПЛЮС и МИНУС

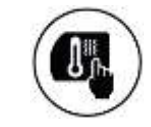

Нажмите кнопку ТЕМПЕРАТУРА для подтверждения

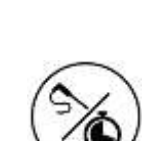

Нажмите кнопку ТЕМПЕРАТУРА

Нажмите кнопку ВРЕМЯ

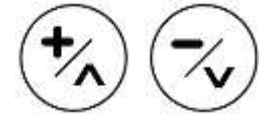

Установите температуру, которая должна быть достигнута в блюде, с помощью кнопок ПЛЮС и МИНУС

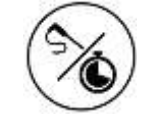

Нажмите кнопку ВРЕМЯ для подтверждения

Установите требуемые значения влажности и скорости вращения вентиляторов

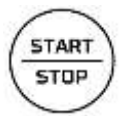

Нажмите кнопку ПУСК/СТОП для запуска программы

## **4.7.4.4 МУЛЬТИТАЙМЕР**

Специальный цикл «Мультитаймер» позволяет управлять несколькими таймерами в течение одного и цикла. Поэтому он позволяет одновременно готовить блюда с разным временем приготовления.

Для запуска специального цикла «Мультитаймер»:

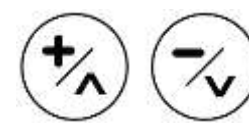

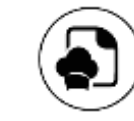

Выберите цикл, нажимая кнопки ПЛЮС цикла, нажав кнопку и МИНУС

МЕНЮ

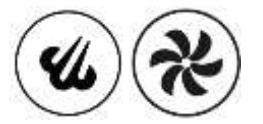

Подтвердите выбор Установите требуемые значения влажности и скорости вращения вентиляторов

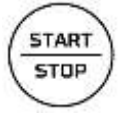

Нажмите кнопку ПУСК/СТОП для запуска программы

В данной контрольной точке запускается бесконечный по времени цикл с параметрами, соответствующими заданным.

Для активации отдельных таймеров:

– выберите нужный таймер, нажимая кнопки ПЛЮС и МИНУС;

– выбранный таймер меняет цвет, а соответствующий текст выделяется красным цветом;

– активируйте изменение таймера, нажав кнопку ВРЕМЯ, и установите желаемое значение кнопками ПЛЮС и МИНУС.

– подтвердите изменение таймера, нажав клавишу ВРЕМЯ.

Таймер начнет отсчет, как только дверца пароконвектомата будет открыта и следом закрыта. Если было установлено два или более таймера, они стартуют одновременно.

В нижней части дисплея во время выполнения цикла будут отображаться значки состояния, а в центральной его области будет показана температура рабочей камеры.

Для остановки цикла нажмите кнопку ПУСК/СТОП.

#### **4.7.4.5 ОТЛОЖЕННОЕ НАЧАЛО МОЙКИ**

Для запуска специального цикла «Отложенное начало мойки»:

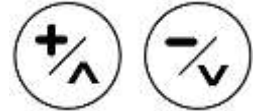

Выберите цикл, нажимая кнопки ПЛЮС и МИНУС

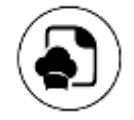

Подтвердите выбор нажатием кнопки МЕНЮ

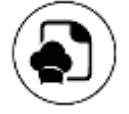

Подтвердите выбор цикла, нажав кнопку МЕНЮ

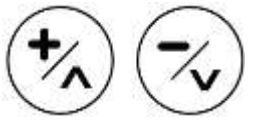

Выберите период, в который будет запущен начнется в цикл мойки, нажимая кнопки ПЛЮС и МИНУС

Выберите тип мойки, нажимая кнопки ПЛЮС и МИНУС

– «Сегодня»: цикл начнется в запланированное время текущего дня; – «+24ч»: цикл запланированное время в течение 24 часов, последующих за текущим днем; – «+48 ч»: цикл начнется в запланированное время в течение 48 часов, последующих за текущим днем.

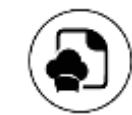

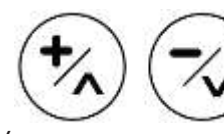

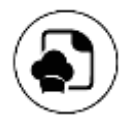

Подтвердите выбор нажатием кнопки МЕНЮ

время запуска Формат: 24 часа «[чч]:[мм]»

Установите желаемое Подтвердите нажатием кнопки МЕНЮ

После подтверждения цикла пароконвектомат перейдет в режим ожидания. На экране отобразится информация о дате и времени отложенного начала цикла. По достижении времени и дня запуска цикл запустится автоматически.

#### **4.7.5 МЕНЮ МОЙКИ**

В данном меню можно получить доступ к циклам мойки и ополаскивания пароконвектомата:

- полоскание: цикл мойки водой без использования моющего средства;
- короткий цикл: цикл быстрой мойки с использованием моющего средства;
- длинный цикл: цикл глубокой мойки с использованием моющего средства;
- загрузка мойки: цикл пуска насоса и заполнения гидравлического контура с моющим средством.

Данный цикл рекомендуется выполнять при первом использовании, после замены емкости с моющим средством и после длительных периодов бездействия системы автоматической мойки. Рекомендуется провести цикл ополаскивания после загрузки моющего средства, чтобы удалить остатки моющего средства в рабочей камере.

Для запуска режима мойки:

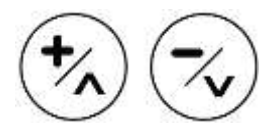

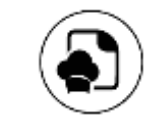

Выберите цикл, нажимая кнопки ПЛЮС и МИНУС

Подтвердите выбор кнопкой МЕНЮ

**STAR STOP** 

Нажмите кнопку ПУСК/СТОП для запуска

#### **ВНИМАНИЕ!**

Если температура в помещении слишком высока, мойка начнется только после цикла охлаждения, что будет отображено на дисплее.

#### **4.7.6 СЕРВИСНОЕ МЕНЮ**

В данном меню можно получить доступ к следующим функциям пароконвектомата:

- параметры;
- функция USB;
- Wi Fi WebServer/Информация о подключении;
- информация о пароконвектомате;
- язык;
- дата и время;
- удаление изображений из программ.

## **4.8.6.1 ДОСТУП К ПАРАМЕТРАМ**

Для получения доступа к меню настройки параметров:

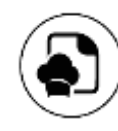

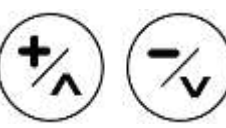

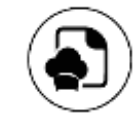

Выберите сервисное меню, многократно нажимая кнопку МЕНЮ нажимая кнопки ПЛЮС Выберите пункт «Параметры», и МИНУС

Подтвердите выбор кнопкой МЕНЮ

Для доступа в данный раздел необходимо ввести пароль:

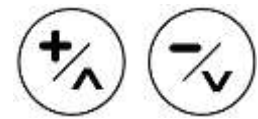

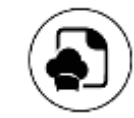

Введите пароль с помощью кнопок ПЛЮС и МИНУС (пароль оператора: 30)

Подтвердите выбор кнопкой МЕНЮ

Если введенный пароль неверен, произойдет возврат в главное меню.

Нажимая кнопки ПЛЮС и МИНУС, можно прокручивать список параметров:

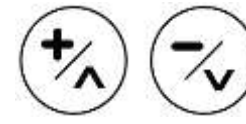

Выберите параметр Установите значение

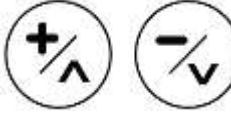

параметра в требуемых пределах с помощью кнопок ПЛЮС и МИНУС

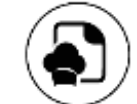

Подтвердите выбор кнопкой МЕНЮ

Выйдите из данного меню нажав кнопку ВКЛ/ВЫКЛ. В противном случае выход из меню произойдет автоматически через 2 минуты бездействия.

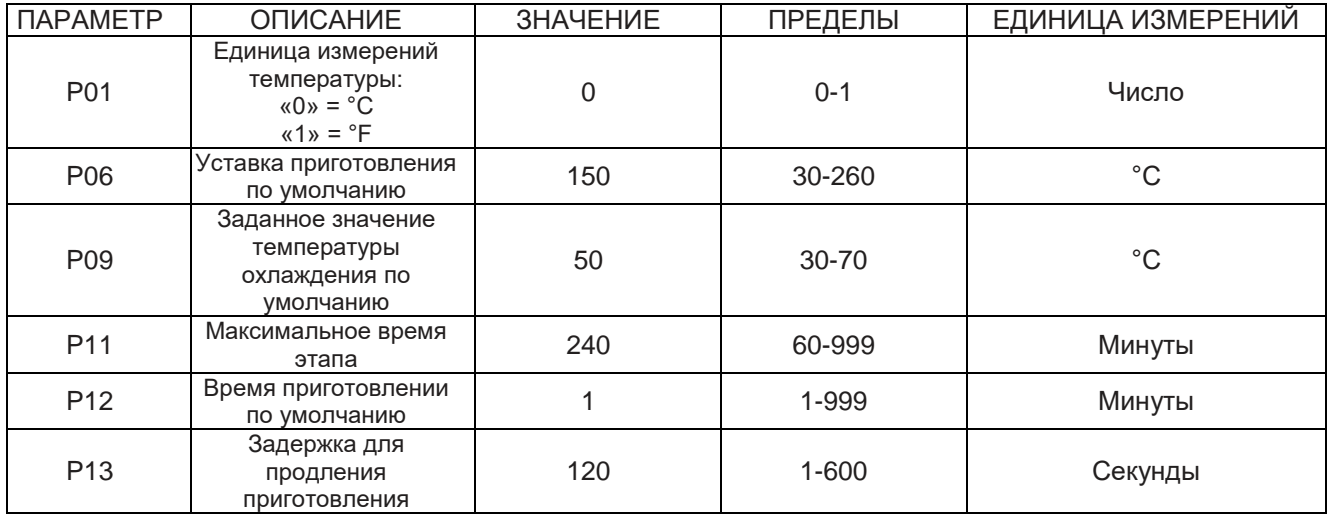

Ниже приведены все редактируемые параметры:

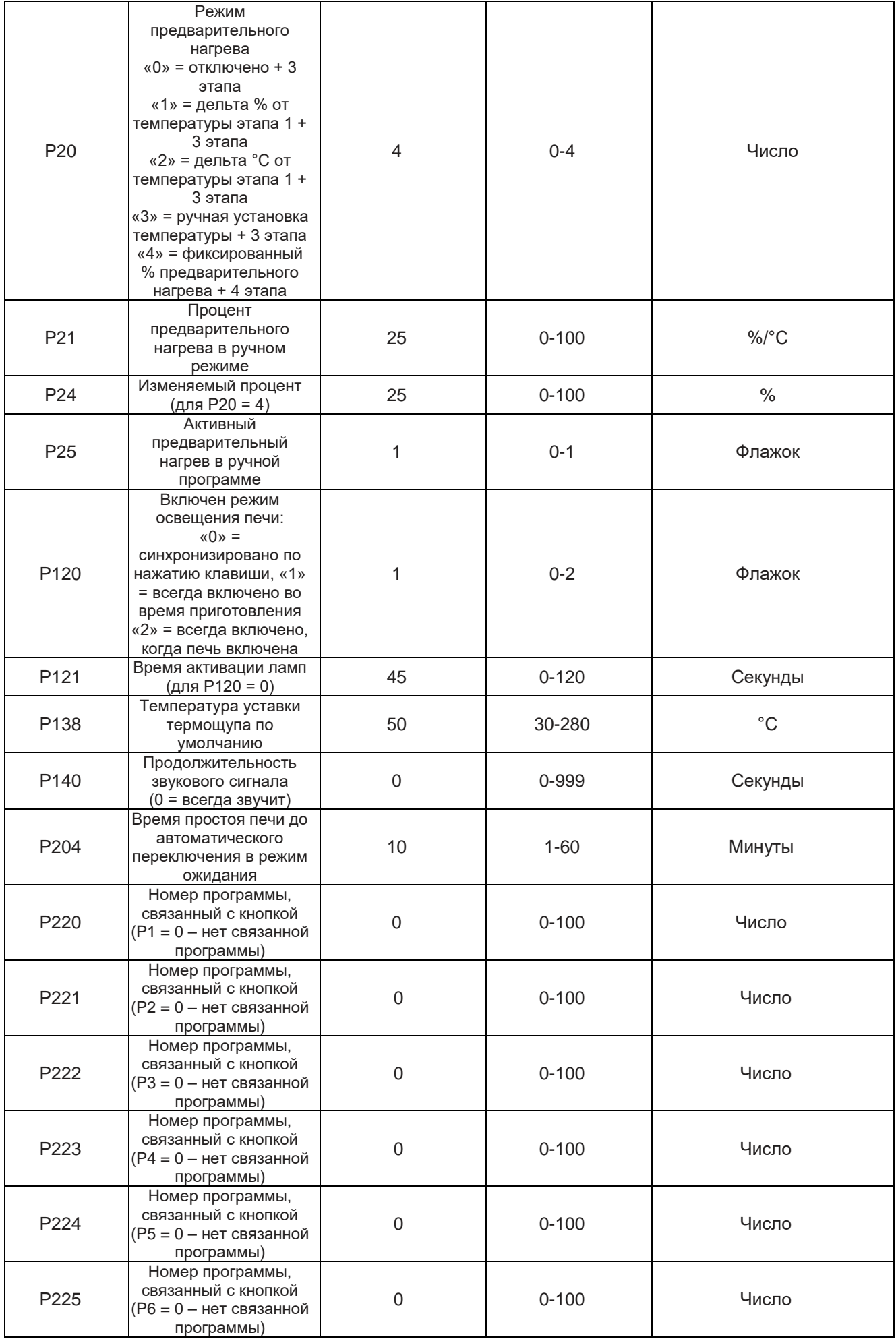

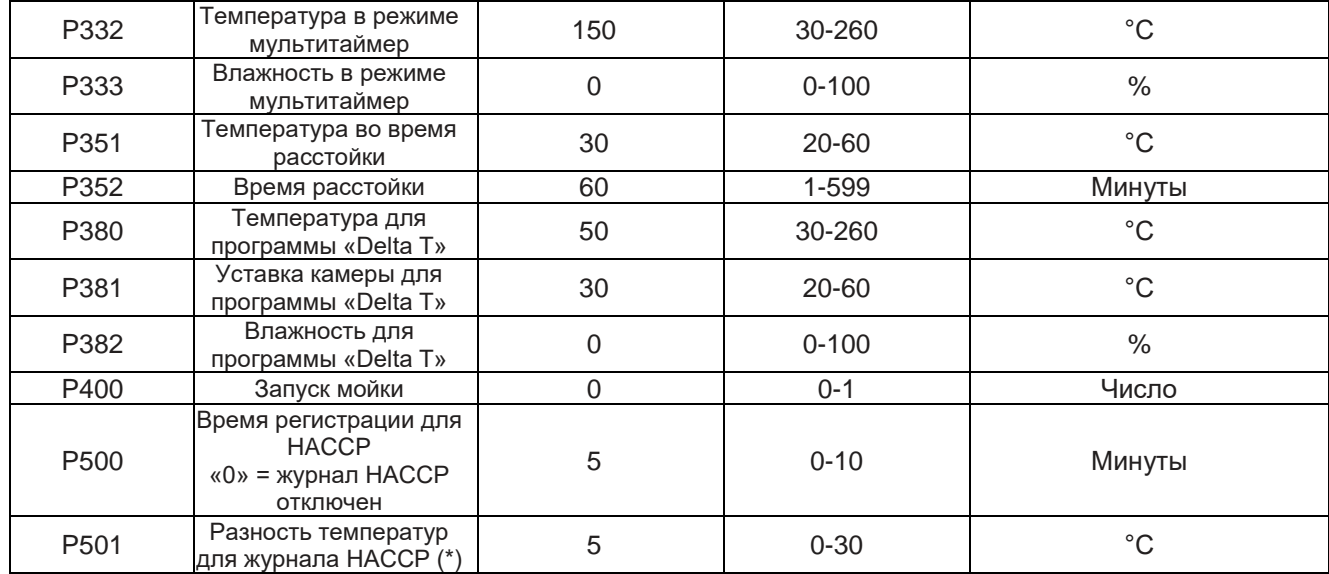

#### **4.7.6.2 ФУНКЦИИ USB**

Меню функций USB позволяет выполнять следующие операции:

- обновление прошивки (отображается только при обнаружении совместимого файла);
- обновления языка (отображается только при обнаружении совместимого файла);
- экспорт журнала HACCP;
- экспорт рецептов;
- импорт рецептов (появляется только в том случае, если найден совместимый файл);
- импорт параметров (появляется только в том случае, если найден совместимый файл);
- импорт изображений (появляется только в том случае, если файл \*.jpg находится в соответствующей подпапке);
- импорт рецептов с изображениями;
- полное обновление (отображается только при обнаружении совместимой группы файлов).

Если Вы попытаетесь получить доступ к этому меню без вставленного USB-накопителя, появится сообщение, предупреждающее Вас об отсутствии накопителя.

## **4.7.6.2.1 ОБНОВЛЕНИЕ ПРОШИВКИ С USB**

Чтобы начать обновление загрузите файлы обновлений на USB-накопитель. Допускается использовать исключительно накопитель, выпускаемый изготовителем.

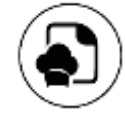

меню, многократно

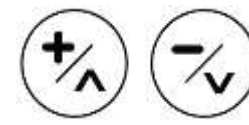

нажимая кнопку МЕНЮ нажимая кнопки ПЛЮС и МИНУС

Выберите сервисное Выберите пункт «USB», Подтвердите выбор кнопкой МЕНЮ

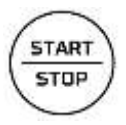

По окончанию первого этапа обновления нажатие кнопки ПУСК/СТОП запускает второй и последний этап обновления, который может занять несколько минут. По окончанию процесса обновления печь перейдет в режим ожидания

## **4.7.6.2.2 ОБНОВЛЕНИЕ ЯЗЫКОВ С USB**

Чтобы начать обновление, выполните следующие действия:

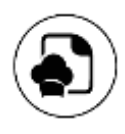

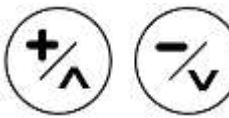

Выберите сервисное меню, многократно нажимая кнопку МЕНЮ

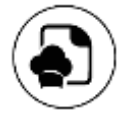

Подтвердите выбор кнопкой МЕНЮ

Выберите пункт «USB», нажимая кнопки ПЛЮС и МИНУС

При подтверждении запускается обновление базы данных, что может занять несколько минут. По окончанию процесса появится уведомление

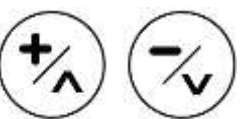

Выберите пункт «Обновить языки», нажимая кнопки ПЛЮС и МИНУС

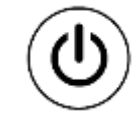

Нажмите кнопку ВКЛ./ВЫКЛ. несколько раз, чтобы вернуться в главное меню

#### **ВНИМАНИЕ!**

Процедура обновления языка необратимо удаляет ранее существующую базу данных и может занять несколько минут.

## **4.7.6.2.3 ЭКСПОРТ ЖУРНАЛА HACCP НА USB**

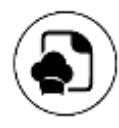

Выберите сервисное меню, многократно нажимая кнопку МЕНЮ

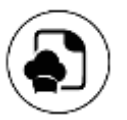

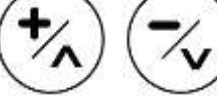

Выберите пункт «USB», нажимая кнопки ПЛЮС и МИНУС

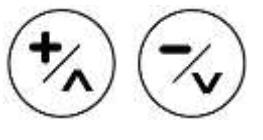

Выберите пункт «Экспорт ХАССП», нажимая кнопки ПЛЮС и МИНУС

Подтвердите выбор кнопкой МЕНЮ

Вновь нажмите клавишу МЕНЮ, чтобы запустить процедуру

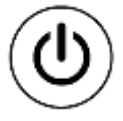

По окончанию процесса появится уведомление. Нажмите кнопку ВКЛ./ВЫКЛ. несколько раз, чтобы вернуться в главное меню

Процедура экспорта журнала HACCP позволяет сохранить операционные данные, хранящиеся в памяти панели управления, на USB-накопитель.

Файл экспортируется для каждого рабочего дня с именем типа «yy.mm\_dd» и расширением «.csv». Каждый файл журнала сопровождается файлом с тем же именем, но с расширением ".md5", что позволяет проверить его целостность.

Экспортированные операционные данные идентифицируют серию событий:

- событие запуска;
- событие изменения этапа
- событие остановки или завершения цикла приготовления;
- любые аварийные состояния;
- каждые 5 минут запись установленного значения температуры;
- заданные значения температуры;
- время, оставшееся до конца этапа;

– продолжительность этапа;

– каждые 5 минут запись значения температуры в рабочей камере.

## **4.7.6.2.4 ЭКСПОРТ РЕЦЕПТОВ НА USB**

Чтобы экспортировать все рецепты необходимо вставить USB-накопитель с файлом UTRIC\* «.cvs»:

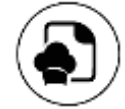

Выберите сервисное меню, многократно нажимая кнопку МЕНЮ нажимая кнопки ПЛЮС

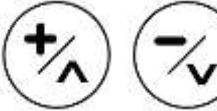

Выберите пункт «Параметры», и МИНУС (пароль оператора: 30)

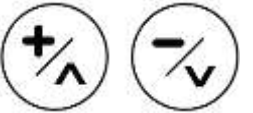

Вернитесь в сервисное меню и выберите «USB», затем «Экспортировать рецепт»

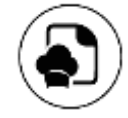

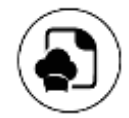

Подтвердите выбор кнопкой МЕНЮ

Подтвердите еще раз кнопкой МЕНЮ, чтобы запустить процедуру

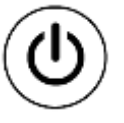

По окончанию процесса появится всплывающее окно. Нажмите кнопку ВКЛ./ВЫКЛ. несколько раз, чтобы вернуться в главное меню

## **4.7.6.2.5 ИМПОРТ РЕЦЕПТОВ С USB**

Чтобы импортировать все рецепты необходимо вставить USB-накопитель с файлом UTRIC\* «.cvs»:

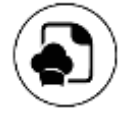

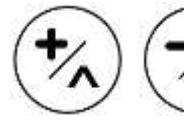

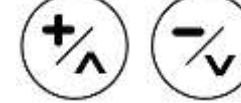

Выберите сервисное меню, многократно нажимая кнопку МЕНЮ нажимая кнопки ПЛЮС

Выберите пункт «Параметры», и МИНУС (пароль

Вернитесь в сервисное меню и выберите «USB», затем

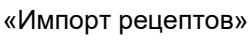

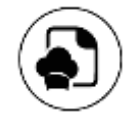

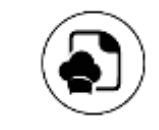

оператора: 30)

Подтвердите выбор кнопкой МЕНЮ

Подтвердите еще раз кнопкой МЕНЮ, чтобы запустить процедуру

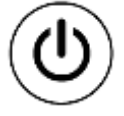

По окончанию процесса появится всплывающее окно. Нажмите кнопку ВКЛ./ВЫКЛ. несколько раз, чтобы вернуться в главное меню

## **4.7.6.2.6 ИМПОРТ ПАРАМЕТРОВ НА USB**

#### **ВНИМАНИЕ!**

Неправильный импорт параметров может привести к необратимой неисправности оборудования.

Чтобы импортировать параметры загрузите файлы обновлений на USB-накопитель. Допускается использовать исключительно накопитель, выпускаемый изготовителем.

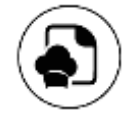

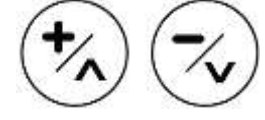

и МИНУС (пароль оператора: 30)

Выберите сервисное меню, многократно нажимая кнопку МЕНЮ нажимая кнопки ПЛЮС Выберите пункт «Параметры»,

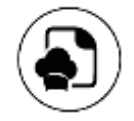

Подтвердите выбор кнопкой МЕНЮ

При подтверждении запускается обновление базы данных, что может занять несколько минут. по окончанию процесса появится уведомление

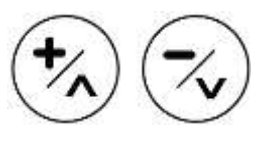

Вернитесь в сервисное меню и выберите «USB», затем «Импорт параметров»

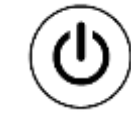

Нажмите кнопку ВКЛ/ВЫКЛ несколько раз, чтобы вернуться в главное меню

#### **4.7.6.2.7 ИМПОРТ ИЗОБРАЖЕНИЙ С USB**

Используя данную процедуру, можно импортировать серию изображений (если в памяти панели управления достаточно места), чтобы связать их с рецептами.

Импортируемые файлы изображений должны иметь следующие характеристики:

- они должны быть расположены внутри папки «jpg»;
- они должны иметь формат и расширение «.jpeg»;
- рекомендуемое разрешение: 300×160 пикселей;
- они должны иметь максимальный размер 64 кбайт

Чтобы импортировать изображения создайте на USB-накопителе единственную папку с названием «jpg», содержащую все импортируемые изображения.

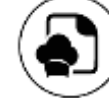

Выберите сервисное меню, многократно

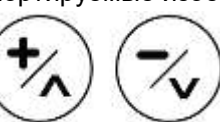

Выберите пункт «USB», нажимая кнопки ПЛЮС и МИНУС

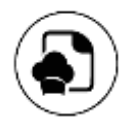

нажимая кнопку МЕНЮ

Подтвердите выбор кнопкой МЕНЮ

При подтверждении запускается обновление базы данных, что может занять несколько минут. По окончанию процесса появится уведомление

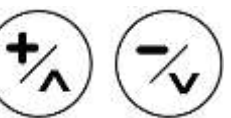

Выберите пункт «Импорт изображений», нажимая кнопки ПЛЮС и МИНУС

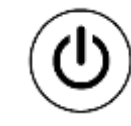

Нажмите кнопку ВКЛ/ВЫКЛ несколько раз, чтобы вернуться в главное меню

#### **ВНИМАНИЕ!**

Данная операция безвозвратно удаляет все ранее загруженные изображения из памяти базы данных.

## **4.7.6.2.8 ИМПОРТ РЕЦЕПТОВ С ИЗОБРАЖЕНИЯМИ С USB**

С помощью этой функции вы можете импортировать рецепты и связанные с ними изображения с помощью одной процедуры.

Вставьте в USB-накопитель, содержащий папку с названием «jpg», содержащую все изображения для импорта и файл рецепта, составленный надлежащим образом.

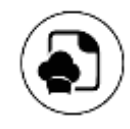

Выберите сервисное меню, многократно нажимая кнопку МЕНЮ

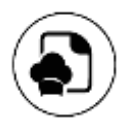

Подтвердите выбор кнопкой МЕНЮ

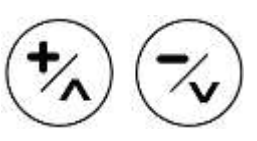

Выберите пункт «USB», нажимая кнопки ПЛЮС и МИНУС

При подтверждении запускается обновление базы данных, что может занять несколько минут. По окончанию процесса появится уведомление

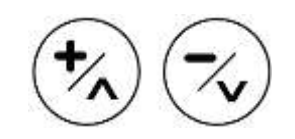

Выберите пункт «Импорт рецептов+изображений», нажимая кнопки ПЛЮС и МИНУС

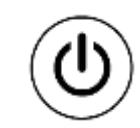

Нажмите кнопку ВКЛ/ВЫКЛ несколько раз, чтобы вернуться в главное меню

#### **4.7.6.2.9 ПОЛНОЕ ОБНОВЛЕНИЕ ПРОШИВКИ С USB**

Чтобы начать обновление загрузите файлы обновлений на USB-накопитель. Допускается использовать исключительно накопитель, выпускаемый изготовителем.

Подтверждение запускает первый этап обновления прошивки, который может занять несколько минут.

В конце первой этапа обновления нажатие кнопки ПУСК/СТОП запускает второй и последний этап обновления, который может занять несколько минут. В конце процесса пароконвектомат перейдет в режим ожидания.

#### **ВНИМАНИЕ!**

Данная процедура обновляет все рабочие файлы панели управления одновременно. Если на USBнакопителе есть не все необходимые файлы, функция не будет доступна в меню выбора.

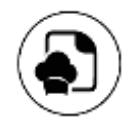

Выберите сервисное меню, многократно нажимая кнопку МЕНЮ

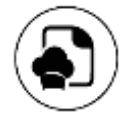

Подтвердите выбор кнопкой МЕНЮ.

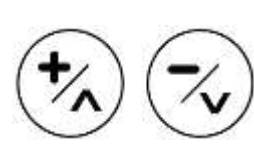

Выберите пункт «USB», нажимая кнопки ПЛЮС и МИНУС

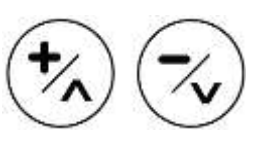

Выберите пункт «Полное обновление», нажимая кнопки ПЛЮС и МИНУС

При подтверждении запустится первый этап обновления встроенного ПО, который может занять несколько минут.

По окончанию первого этапа обновления с помощью клавиши ПУСК/СТОП можно запустить второй и последний этап обновления, который займет несколько минут.

По окончанию процесса обновления панель управления перейдет в режим ожидания.

#### **4.7.6.3 ПРЯМОЕ ПОДКЛЮЧЕНИЕ К СМАРТФОНУ**

Вы можете создать прямое соединение между смартфоном и пароконвектоматом. Прямое подключение позволяет получить локальный доступ к книге рецептов (в радиусе около 6 метров от пароконвектомата) через смартфон и/или выполнить операции, необходимые для подключения к сети Wi-Fi.

Чтобы подключить оборудование непосредственно к смартфону:

– включите пароконвектомат;

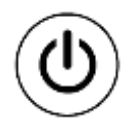

Нажмите кнопку ВКЛ/ВЫКЛ, чтобы перейти в главное меню

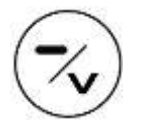

Нажмите кнопку МИНУС для подключения и получения ВТОРОГО QR-кода

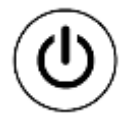

Нажмите ВКЛ/ВЫКЛ, чтобы прервать соединение со смартфоном

– отсканируйте ПЕРВЫЙ QR-код «Подключиться», который отобразится на экране, с помощью смартфона с подключением к Интернету;

– примите подключение к сети на экране смартфона;

– подождите, пока установится соединение между смартфоном и пароконвектоматом;

– отсканируйте ВТОРОЙ QR-код, который отобразится на экране, с помощью ранее использованного смартфона;

– подтвердите доступ к предложенному вебсайту на экране смартфона;

– на дисплее смартфона появится экран, на котором Вы сможете получить доступ к кулинарной книге устройства, затем нажмите кнопку «Перейти к кулинарной книге».

– структура книги рецептов, по которой Вы можете просматривать, создавать, редактировать, сохранять, связывать изображения или удалять рецепты, отобразится на Вашем смартфоне.

#### **4.7.6.4 ПОДКЛЮЧЕНИЕ К СЕТИ WI-FI И ОБЛАЧНОМУ СЕРВЕРУ**

Чтобы подключить пароконвектомат к облачному серверу, выполните следующие действия: – включите пароконвектомат;

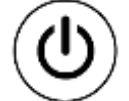

Нажмите кнопку ВКЛ/ВЫКЛ.

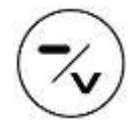

Нажмите кнопку МИНУС для подключения и получения ВТОРОГО QR-кода

– отсканируйте ПЕРВЫЙ QR-код «Подключиться», который отобразится на экране, с помощью смартфона с подключением к Интернету;

– примите подключение к сети на экране смартфона;

– подождите, пока установится соединение между смартфоном и пароконвектоматом;

– отсканируйте ВТОРОЙ QR-код, который отобразится на экране с помощью ранее использованного смартфона;

– подтвердите доступ к предложенному веб-сайту на экране смартфона;

– на экране смартфона отобразится экран, позволяющий подключить пароконвектомат к сети Wi-Fi. Нажмите кнопку «Подключить пароконвектомат»;

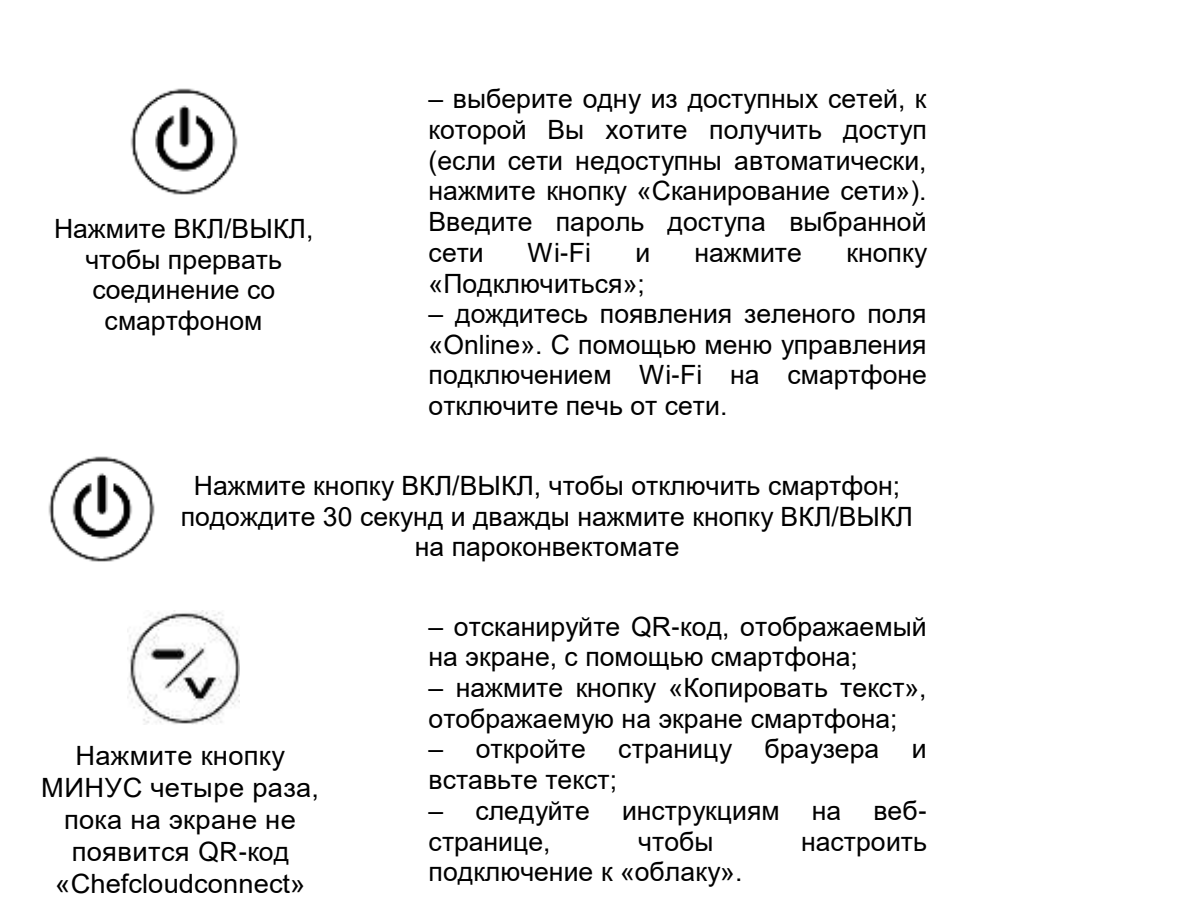

#### **ВНИМАНИЕ!**

Для получения дополнительной информации, пожалуйста, обратитесь к специальному руководству пользователя.

#### **4.7.6.5 ИНФОРМАЦИЯ О ПЕЧИ**

Чтобы получить доступ к информации о пароконвектомате:

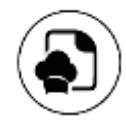

Выберите сервисное меню, многократно нажимая кнопку МЕНЮ

На экране отобразится следующая информация: – версия прошивки; – дата выпуска прошивки; – серийный номер

пароконвектомата.

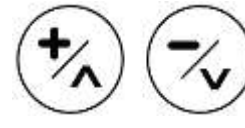

Выберите пункт «Инфо», нажимая кнопки ПЛЮС и МИНУС

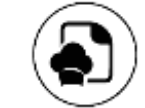

Подтвердите выбор кнопкой МЕНЮ

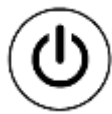

Нажмите кнопку ВКЛ/ВЫКЛ несколько раз, чтобы вернуться в главное меню

## **4.7.6.6 НАСТРОЙКА ЯЗЫКА**

Чтобы изменить язык на панели управления пароконвектоматом выполните следующие действия:

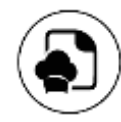

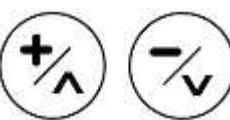

Выберите сервисное меню, многократно нажимая кнопку МЕНЮ

Выберите пункт «Язык», нажимая кнопки ПЛЮС и МИНУС

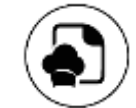

Подтвердите выбор кнопкой МЕНЮ

Выберите необходимый язык.

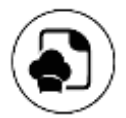

Повторно нажмите кнопку МЕНЮ

Нажмите кнопку ВКЛ/ВЫКЛ несколько

раз, чтобы вернуться в главное меню

#### **4.7.6.7 НАСТРОЙКА ДАТЫ И ВРЕМЕНИ**

Чтобы установить или изменить дату и время на панели управления печью выполните следующие действия:

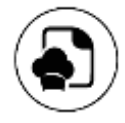

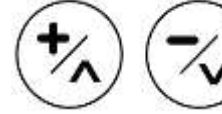

Выберите сервисное меню, многократно нажимая кнопку МЕНЮ

Выберите нужный пункт, нажимая кнопки ПЛЮС и МИНУС

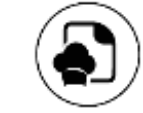

Подтвердите выбор кнопкой МЕНЮ

Выберите нужный язык.

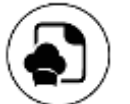

Подтвердите выбор кнопкой МЕНЮ

Нажмите кнопку ВКЛ/ВЫКЛ несколько раз, чтобы вернуться в главное меню

#### **ВНИМАНИЕ!**

Если печь подключена к сети Wi-Fi, раздел настройки даты и времени будет недоступен. Необходимая информация устанавливается автоматически по сети.

## **4.7.6.8 УДАЛЕНИЕ ИЗОБРАЖЕНИЙ**

Для удаления изображений из библиотеки:

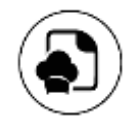

Выберите сервисное меню, многократно нажимая кнопку МЕНЮ

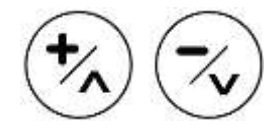

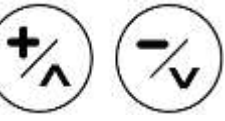

Выберите пункт «Удаление изображений», нажимая кнопки ПЛЮС и МИНУС

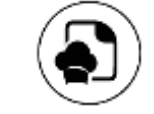

Выберите изображение, которое необходимо удалить, с помощью кнопок ПЛЮС и МИНУС

Подтвердите выбор кнопкой МЕНЮ

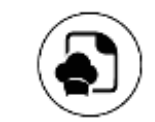

Подтвердите выбор кнопкой МЕНЮ

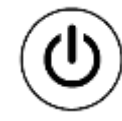

Нажмите кнопку ВКЛ/ВЫКЛ несколько раз, чтобы вернуться в главное меню

#### **4.7.7 МЕНЮ РЕДАКТИРОВАНИЯ РЕЦЕПТА**

- С помощью данного меню можно:
- сохранить: сохранение нового рецепта;
- копировать: копировать рецепт;
- переименовать: переименовать рецепт;
- удалить: навсегда удалить рецепт;
- привязать: связать рецепт с изображением;
- отвязать: отвязать рецепт от изображения;
- быстрое редактирование: отредактировать рецепт, подключившись со смартфона;
- отложенный запуск: установить рецепт с отложенным запуском.

#### **4.7.7.1 СОХРАНЕНИЕ РЕЦЕПТА**

Чтобы сохранить новый рецепт или сохранить изменения в рецепте:

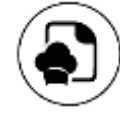

Нажмите и удерживайте кнопку МЕНЮ

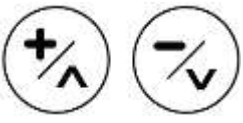

Выберите пункт «Сохранить» с помощью кнопок ПЛЮС и МИНУС

**STAR STOP** 

Подтвердите выбор кнопкой ПУСК/СТОП

Установите новое имя рецепта, состоящее максимум из 20 символов:

- можно выбирать буквы с помощью кнопок ПЛЮС и МИНУС;
- подтвердите выбранную букву и перейдите к следующему, нажав кнопку МЕНЮ;
- введите пробелы между буквами, нажав кнопку ВРЕМЯ;
- удалять буквы можно, нажав кнопку ТЕМПЕРАТУРА.

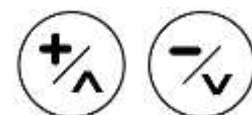

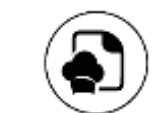

Выберите категорию, в которой хотите сохранить рецепт, с помощью кнопок ПЛЮС и МИНУС

Подтвердите выбор кнопкой МЕНЮ

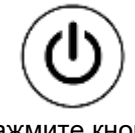

Нажмите кнопку ВКЛ/ВЫКЛ кнопку несколько раз, чтобы вернуться в главное меню и просмотреть рецепт

Чтобы выйти из сохраненного рецепта, вернитесь в «Список рецептов» и выберите «Ручной».

## **4.7.7.2 КОПИРОВАНИЕ РЕЦЕПТА**

Чтобы скопировать рецепт:

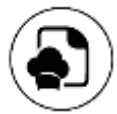

Нажмите и удерживайте кнопку МЕНЮ на сохраненном рецепте

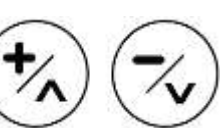

Выберите пункт «Копировать» с помощью кнопок ПЛЮС и МИНУС

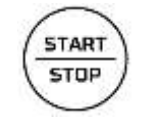

Подтвердите выбор кнопкой ПУСК/СТОП

Установите имя рецепта, состоящее максимум из 20 символов:

- можно выбирать буквы с помощью кнопок ПЛЮС и МИНУС;
- подтвердите выбранную букву и перейдите к следующему, нажав кнопку МЕНЮ;
- введите пробелы между буквами, нажав кнопку ВРЕМЯ;
- удалять буквы можно, нажав кнопку ТЕМПЕРАТУРА.

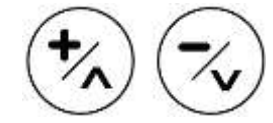

Выберите категорию, в которой хотите сохранить рецепт, с помощью кнопок ПЛЮС и МИНУС

Подтвердите выбор кнопкой МЕНЮ

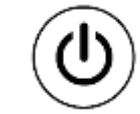

Нажмите кнопку ВКЛ/ВЫКЛ кнопку несколько раз, чтобы вернуться в главное меню и просмотреть рецепт

#### **4.7.7.3 ПЕРЕИМЕНОВАНИЕ РЕЦЕПТА**

Для переименования рецепта:

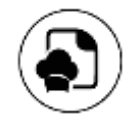

Нажмите и удерживайте кнопку МЕНЮ на сохраненном рецепте

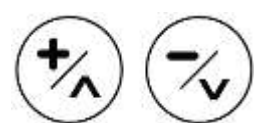

Выберите пункт «Переименовать» с помощью кнопок ПЛЮС и МИНУС

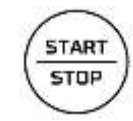

Подтвердите выбор кнопкой ПУСК/СТОП

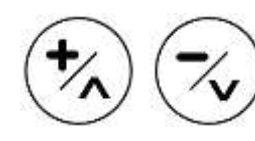

Выберите категорию, в которой хотите сохранить рецепт, с помощью кнопок ПЛЮС и МИНУС

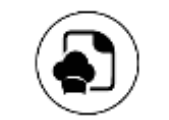

Подтвердите выбор кнопкой МЕНЮ

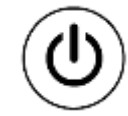

Нажмите кнопку ВКЛ/ВЫКЛ кнопку несколько раз, чтобы вернуться в главное меню и просмотреть рецепт

## **4.7.7.4 УДАЛЕНИЕ РЕЦЕПТА**

Для удаления рецепта:

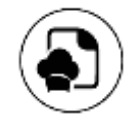

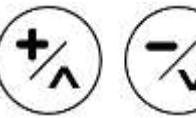

Нажмите и удерживайте кнопку МЕНЮ на сохраненном рецепте

Выберите пункт «Удалить» с помощью кнопок ПЛЮС и

МИНУС

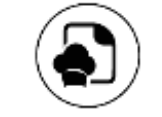

Подтвердите выбор кнопкой МЕНЮ

#### **4.7.7.5 ПРИВЯЗКА ИЗОБРАЖЕНИЯ К РЕЦЕПТУ**

Для привязки изображения к рецепту:

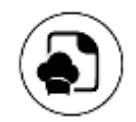

Нажмите и удерживайте кнопку МЕНЮ на сохраненном рецепте

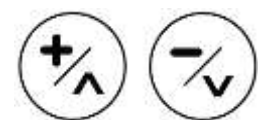

Выберите прикрепляемое изображение с помощью кнопок ПЛЮС и МИНУС

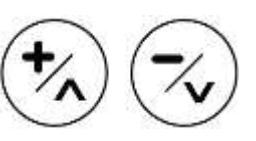

Выберите пункт «Прикрепить» с помощью кнопок ПЛЮС и МИНУС

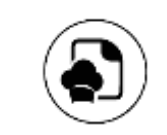

Подтвердите выбор кнопкой МЕНЮ

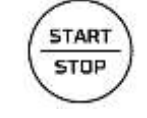

Подтвердите выбор кнопкой ПУСК/СТОП

Если в панель управления вставлен USB-накопитель с изображениями, помещенными в соответствующую папку, то после последнего изображения из локальной памяти будет отображаться список изображений на USB-накопителе. При выборе изображения на USB-накопителе оно будет импортировано в локальную память пароконвектомата.

## **4.7.7.6 ОТВЯЗКА ИЗОБРАЖЕНИЯ ОТ РЕЦЕПТА**

Для отвязки изображения от рецепта:

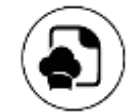

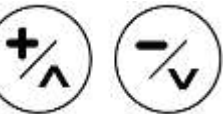

Нажмите и удерживайте кнопку МЕНЮ на сохраненном рецепте

Выберите пункт «Открепить» с помощью кнопок ПЛЮС и МИНУС

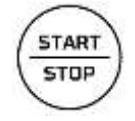

Подтвердите выбор кнопкой ПУСК/СТОП

## **4.7.7.7 БЫСТРОЕ РЕДАКТИРОВАНИЕ РЕЦЕПТА (WEB-СЕРВЕР)**

Функция быстрого редактирования позволяет изменять рецепт с помощью прямого соединения со смартфоном.

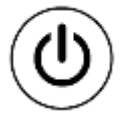

Нажмите кнопку ВКЛ/ВЫКЛ и отсканируйте с помощью

смартфона первый QR-код «Подключиться», отображаемый на экране

Примите подключение к сети на экране смартфона.

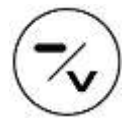

После установления соединения отсканируйте второй

QR-код, и нажав кнопку МИНУС 2 раза, подтвердите

доступ к предложенному веб-сайту

На смартфоне отобразится интерфейс, позволяющий получить доступ к кулинарной книге пароконвектомата.

Нажмите кнопку «Перейти к кулинарной книге». Таким образом Вы получите доступ к кулинарной книге: можно выбрать нужную категорию, создать или изменить существующий рецепт, а затем установить его параметры, сохранить, привязать изображения или удалить рецепт со своего смартфона.

#### **ВНИМАНИЕ!**

При использовании данного режима его рабочий интерфейс должен постоянно отображаться на дисплее панели управления. Если Вы нажмете кнопку ВКЛ/ВЫКЛ и вернетесь в главное меню, подключение к Интернету будет разорвано.

## **4.7.7.8 НАСТРОЙКА ПРОГРАММЫ С ОТЛОЖЕННЫМ ЗАПУСКОМ**

Чтобы запустить программу с отложенным запуском необходимо выполнить следующие действия:

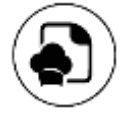

Нажмите и удерживайте кнопку МЕНЮ на сохраненном рецепте

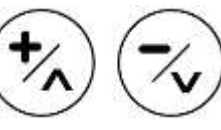

Выберите пункт «Отложенный запуск» с помощью кнопок ПЛЮС и МИНУС

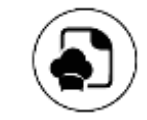

Подтвердите выбор кнопкой МЕНЮ

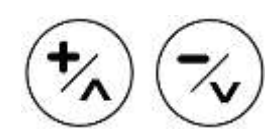

Нажимая клавиши ПЛЮС и МИНУС, выберите нужный период запуска, из возможных значений: «Сегодня»; «+24ч»; «+48ч»

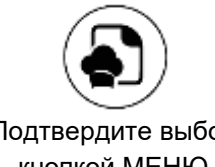

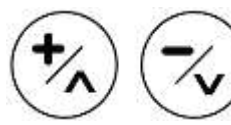

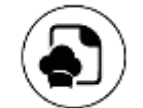

Подтвердите выбор кнопкой МЕНЮ

Установите нужное время запуска Формат: 24 часа «[чч]:[мм]»

Подтвердите нажатием кнопки МЕНЮ

#### **ВНИМАНИЕ!**

Установка программы с отложенным запуском не позволит Вам запуск других циклов. Для сброса программы с отложенным запуском нажмите кнопку ВКЛ/ВЫКЛ.

#### **4.7.8 РАБОТА С КНОПКАМИ ВЫБОРА БЫСТРЫХ ПРОГРАММ**

Панель управления пароконвектоматом позволяет выбрать программу/рецепт, нажав одну из ранее назначенных кнопок P1-P6 (при условии, если не запущена другая программа). После нажатия на кнопку соответствующий рецепт отобразится на дисплее и готов к запуску. Нажатие одной из горячих кнопок, не имеющей связанного с ней рецепта, вызовет звуковой сигнал ошибки.

Длительное нажатие одной из горячих кнопок P1-P6 позволяет просмотреть изображение, связанное с соответствующим рецептом.

Чтобы связать программу с одной из горячих кнопок:

– откройте меню «Список рецептов»;

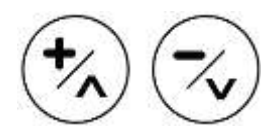

Выберите нужный рецепт с помощью кнопок ПЛЮС и МИНУС

– Нажмите горячую клавишу, которую Вы хотите связать с данным рецептом; – Появится сообщение с запросом на подтверждение.

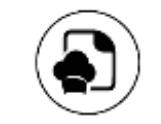

Подтвердите выбор кнопкой МЕНЮ

#### **4.7.8.1 ВРЕМЕННОЕ РЕДАКТИРОВАНИЕ ПРОГРАММЫ**

Вы можете временно изменить параметры программы как до, так и во время ее выполнения. Данные изменения являются временными и не сохраняются в памяти пароконвектомата.

#### **4.7.8.2 ЗАПУСК, ПРИОСТАНОВКА ИЛИ ОСТАНОВКА ПРОГРАММЫ**

Для запуска выбранного рецепта/программы нажмите кнопку ПУСК/СТОП.

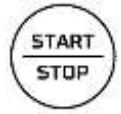

Открытие дверцы пароконвектомата во время работы программы приостанавливает выполнение цикла, который возобновится при последующем закрытии дверцы.

На время приостановки в нижней части дисплея отобразится значок паузы.

Программа безвозвратно остановится по истечению заданного времени последнего этапа приготовления или нажатием кнопки ПУСК/СТОП. После этого на дисплее отобразится уведомление, и прозвучит звуковой сигнал. Сигнал будет звучать до открытия дверцы или до нажатия любой кнопки.

## **5 ТЕХНИЧЕСКОЕ ОБСЛУЖИВАНИЕ**

#### **5.1 ЕЖЕДНЕВНАЯ ОЧИСТКА РАБОЧЕЙ КАМЕРЫ**

5.1.1 В соответствии с требованиями безопасности, санитарно-гигиеническими требованиями и во избежание неполадок в работе пароконвектомата, необходимо проводить его очистку ежедневно. Очистку пароконвектомата необходимо проводить ежедневно даже при его использовании исключительно в режимах приготовления на пару.

5.1.2 Очистка пароконвектомата осуществляется только специализированными профессиональными очистителями RADAX CLEANER AUTO 3-IN-1 и RADAX CLEANER MANUAL 3-IN-1, которые разработаны для быстрой, бережной, экономичной и эффективной очистки и защиты оборудования от преждевременного износа, а также другими рекомендованными профессиональными очистителями: Ecolab Oven Cleaner Power, Suma Auto Oven Clean.

5.1.3 Во избежание повреждения агрегатов и узлов пароконвектомата, его внутренних поверхностей, разъедания прокладок и уплотнителей, выхода из строя системы автоматической мойки, а также выщелачивания и помутнения стекла не допускается использование абразивных средств, агрессивной или коррозийной химии, хлорсодержащих средств, неспециализированных препаратов и препаратов сомнительного качества.

**ВНИМАНИЕ!** Перед мойкой внимательно ознакомьтесь с информацией на этикетке очистителя. Во избежание получения химических ожогов и иных травм, при работе с концентратом обязательно использование защитной одежды, перчаток и очков. Никогда не открывайте рабочую камеру пароконвектомата во время работы программы очистки!

#### **5.2 ОБЩИЕ МЕРЫ БЕЗОПАСНОСТИ ПРИ ОЧИСТКЕ**

5.2.1 Перед каждой процедурой очистки необходимо отключать пароконвектомат от сети электропитания и надевать соответствующие средства индивидуальной защиты (например, перчатки и др.).

5.2.2 Оператор должен выполнять только штатные программы очистки. Для осмотра, внепланового технического обслуживания и замены неисправных компонентов, пожалуйста, свяжитесь с авторизованным сервисным центром для вызова квалифицированного и должным образом обученного специалиста.

5.2.3 Изготовитель не признает гарантийным ущерб, возникший в результате неправильного обслуживания или неправильной очистки пароконвектомата (например, использования неподходящих моющих средств).

5.2.4 Перед каждой процедурой очистки необходимо дождаться охлаждения рабочей камеры (температура не выше плюс 70 °C).

5.2.5 Категорически запрещены для очистки пароконвектомата и принадлежностей к нему:

– абразивные или порошковые моющие средства;

– агрессивные или едкие моющие средства (например, соляная или серная кислота, каустическая сода и др.). Будьте осторожны! Не используйте эти вещества даже для мытья основания/пола под оборудованием;

– абразивные или острые инструменты (например, абразивные губки, скребки, стальные щетки и др.);

– применение пара или струй воды под высоким давлением.

#### **5.3 ОЧИСТКА ДВЕРЦЫ И ВНУТРЕННИХ СТЕКЛЯННЫХ ПОВЕРХНОСТЕЙ**

Для очистки стеклянного окна с внутренней стороны дверцы пароконвектомата дождитесь полного остывания рабочей камеры. Для облегчения очистки внутреннее окно можно открыть.

Используйте только мягкую ткань, смоченную в нейтральном моющем средстве, предназначенном для стекла, следуя инструкциям изготовителя моющего средства.

#### **5.4 РУЧНАЯ МОЙКА РАБОЧЕЙ КАМЕРЫ**

5.4.1 По окончании рабочего дня необходимо произвести мойку пароконвектомата как из гигиенических соображений, так и во избежание неисправностей.

5.4.2 Запрещается мыть пароконвектомат струей воды или под высоким давлением. Аналогично не допускается использовать для мойки пароконвектомата чистящие средства, предназначенные для утюгов, щетки или стальные скребки.

5.4.3 **ВНИМАНИЕ!** Любой жир и остатки пищи, находящиеся в рабочей камере, могут загореться во время использования пароконвектомата, поэтому рекомендуется немедленно удалить их. Для этого:

– дождитесь охлаждения рабочей камеры;

– снимите боковые решетки, удерживающие противни;

– удалите все остатки, которые можно удалить вручную, и поместите съемные части в посудомоечную машину;

– вымойте рабочую камеру теплой водой с мылом;

– тщательно сполосните все вымытые поверхности, стараясь не оставлять следов моющего средства.

5.4.3 Для очистки наружных поверхностей печи используйте влажную ткань и мягкое моющее средство.

5.4.4 Процедура ручной очистки включает в себя следующие действия:

- включите пароконвектомат и установите температуру плюс 80 °C;
- включите режим приготовления на пару на 10 минут;
- выключите пароконвектомат и дайте ему остыть;
- снимите боковые опоры противней;
- нанесите моющее средство по всей рабочей камере пароконвектомата и подождите 10 минут;
- тщательно промойте рабочую камеру.

**ВНИМАНИЕ!** Категорически запрещается мыть рабочую камеру при температуре выше плюс 70 °C из-за опасности получения ожогов.

#### **5.5 ОЧИСТКА НАРУЖНЫХ ПОВЕРХНОСТЕЙ**

Для обеспечения надлежащего функционирования пароконвектомата требуется ежедневная очистка его наружных поверхностей с использованием неабразивных моющих средств. Сухие остатки можно удалить пластиковой щеткой или губкой, смоченной в уксусе и горячей воде. Используйте только влажную ткань с горячей водой или средствами, подходящими для очистки нержавеющей стали. Запрещено использовать средства, содержащие кислоту или аммиак.

**ВНИМАНИЕ!** Ни в коем случае не пытайтесь мыть пароконвектомат струей воды или пара под давлением.

#### **5.6 ЗАМЕНА ПРЕДОХРАНИТЕЛЯ**

Для замены предохранителя:

– отсоедините пароконвектомат от сети электропитания и дайте ему остыть;

– снимите приборную панель, расположенную в передней части пароконвектомата;

– отсек предохранителя расположен в верхней части пароконвектомата. Откройте дверцу отсека предохранителя, снимите предохранитель и замените его на новый, как показано на рисунке.

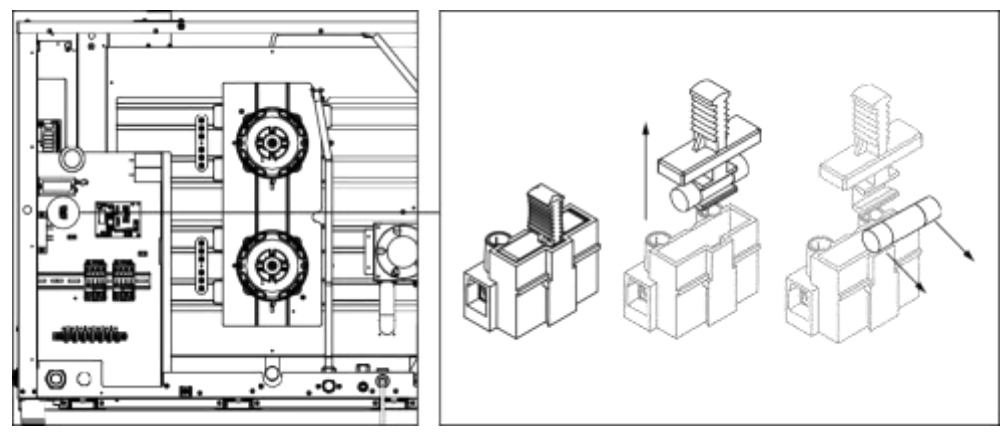

## **5.7 ЗАМЕНА ЛАМПОЧКИ ОСВЕЩЕНИЯ РАБОЧЕЙ КАМЕРЫ**

**ВНИМАНИЕ!** Во избежание поражения электрическим током и травмирования строго соблюдайте следующую процедуру:

- отключите пароконвектомат от сети электропитания и подождите, пока он остынет;
- уберите боковые опоры, удерживающие противни в пароконвектомате;
- снимите крышку A, открутив четыре крепежных винта;
- замените лампочку B на лампочку с такими же характеристиками;
- установите крышку A на место и закрепите ее ранее снятыми четырьмя винтами;
- установите на место боковые решетки, убедившись, что они надежно закреплены.
- Если стеклянная крышка сломается или будет повреждена, не пользуйтесь пароконвектоматом,

пока не замените крышку (обратившись для этого в авторизованную сервисную службу).

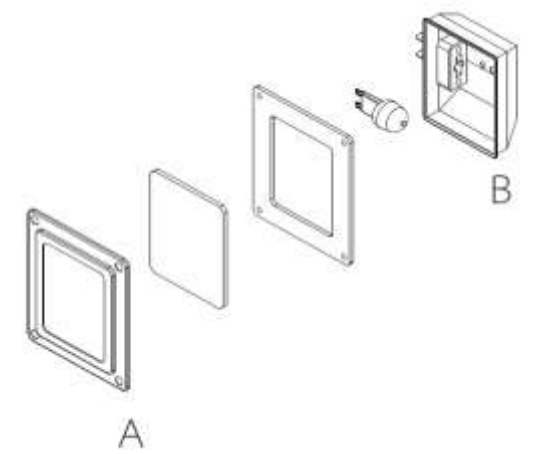

#### **5.8 ДИАГНОСТИКА**

Доступ к диагностике (тестированию ввода/вывода) возможен только для авторизованной технической службы посредством выделенного ей пароля. Диагностика, проводимая неспециализированной организацией, может привести к неисправности пароконвектомата. Внутри выделенного экрана указаны все используемые реле и входы. При нажатии кнопок, как показано на рисунке ниже, соответствующие реле активируются.

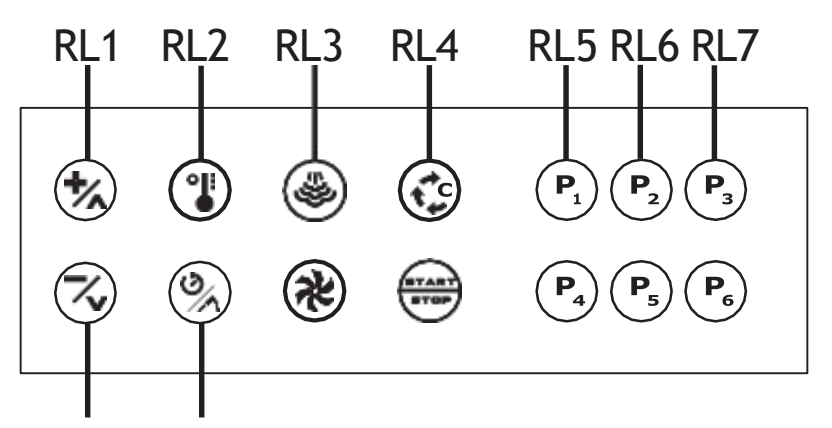

- RL1 = проверка реле сброса блокировки подачи пара
- RL2 = проверка реле промывки электромагнитного клапана
- RL3 = проверка реле промывочного насоса
- RL4 = проверка реле освещения рабочей камеры
- RL5 = проверка реле электромагнитного клапана
- RL6 = проверка реле нагревателей
- RL7 = проверка реле вращения вентилятора по часовой стрелке
- RL8 = проверка реле вращения вентилятора против часовой стрелки
- RL9 = проверка реле минимальной/максимальной скорости вращения вентилятора
- PR1 = отображение температуры рабочей камеры
- PR2 = отображение температуры термощупа
- BRD = отображение температуры платы датчика температуры

– DIHV = проверка реле термопредохранителя

#### **5.9 ПРЕДУПРЕЖДЕНИЯ И АВАРИЙНЫЕ СИГНАЛЫ**

#### **5.9.1 НЕИСПРАВНОСТЬ ТЕРМОДАТЧИКА РАБОЧЕЙ КАМЕРЫ**

Этот аварийный сигнал появляется, если выявлена одна из следующих неисправностей:

- короткое замыкание;
- обрыв;
- значение температуры находится вне диапазона измерений.

Данный аварийный сигнал сбрасывается автоматически после устранения причины неисправности. Данный аварийный сигнал является серьезной причиной, прерывающей любой режим приготовления. Звуковой сигнал звучит непрерывно, и его можно отключить, нажав любую кнопку. С помощью кнопки ВКЛ/ВЫКЛ Вы можете выйти со страницы ошибок, но, если причины аварии не устранены, при следующей попытке запуска приготовления снова появится страница аварийных сигналов, и снова зазвучит звуковой сигнал.

#### **5.9.2 ТЕРМОПРЕДОХРАНИТЕЛЬ**

Данный аварийный сигнал появляется, если превышена максимальная рабочая температура пароконвектомата.

Для сброса термопредохранителя:

- снимите крышку термопредохранителя с обратной стороны пароконвектомата;
- откройте дверцу пароконвектомата и ждите, пока он остынет;
- нажмите красную кнопку, чтобы сбросить термопредохранитель;
- обратитесь к сервисному инженеру, если проблема сохраняется.

Данный аварийный сигнал сбрасывается вручную. Термопредохранитель можно сбросить, нажав красную кнопку на нем же. Убедитесь, что фильтры вентиляторов чистые и что соблюдены требуемые установочные размеры.

**ВНИМАНИЕ!** Если данный аварийный сигнал повторяется несколько раз, проконсультируйтесь со специалистом, прежде чем переходить к дальнейшему ручному сбросу, чтобы избежать повреждения пароконвектомата.

#### **5.9.3 ОТСУТСТВИЕ НАПРЯЖЕНИЯ**

При отсутствии напряжения: перед тем, как включить блокировку, пароконвектомат приступает к проверке всех запущенных режимов приготовления или мойки.

В случае, если запущен режим приготовления и до его окончания осталось менее 1 минуты, то при возобновлении электропитания цикл продолжится с места прерывания, но зазвучит аварийный сигнал. Если до конца этапа осталось больше 1 минуты, он не возобновится автоматически.

В случае, если запущена программа мойки и остановка продлилась менее 1 минуты, этап возобновится с момента приостановки. Если продолжительность остановки превысила 20 минут, этап будет запущен с самого начала.

#### **5.10 ПРОФИЛАКТИЧЕСКОЕ ОБСЛУЖИВАНИЕ**

5.10.1 Для гарантии высочайшего уровня работоспособности и надежности пароконвектомат проводит анализ некоторых актуальных параметров для оценки состояния комплектующих и предупреждает о необходимости проведения профилактики оборудования. При превышении определенных порогов на дисплее появится предупреждение, указывающее на необходимость проведения технического обслуживания конкретного компонента.

5.10.2 Оповещение появляется при:

- каждом включении пароконвектомата в течение первой недели после превышения порога;
- в конце каждого приготовления, после первой недели превышения порога.
- Предупреждение можно скрыть, нажав кнопку ВКЛ/ВЫКЛ.

5.10.3 Перечень оповещений о профилактическом обслуживании:

- превышен порог количества открытий дверцы;
- превышен порог количества срабатываний термопредохранителя;
- превышен порог количества подач воды;
- превышен порог количества запуска программ мойки;
- превышен порог количества загрузок моющего средства;
- превышен порог количества вмешательств в работу;
- превышен порог количества часов работы пароконвектомата;
- превышен порог количества часов работы освещения рабочей камеры;
- превышен порог количества часов работы при температуре выше плюс 90 °C;
- превышен порог количества часов работы системы охлаждения;
- превышен порог количества часов работы системы подачи воздуха.

5.10.4 После появления предупреждения владельцу пароконвектомата предлагается обратиться в сервисный центр для проверки состояния компонентов и их технического обслуживания или возможной замены.

## **5.11 ПРИЧИНЫ НАИБОЛЕЕ РАСПРОСТРАНЕННЫХ НЕИСПРАВНОСТЕЙ**

В случае выхода пароконвектомата из строя, отключите ее от электросети и перекройте воду. Прежде чем обратиться в службу поддержки, изучите таблицу ниже.

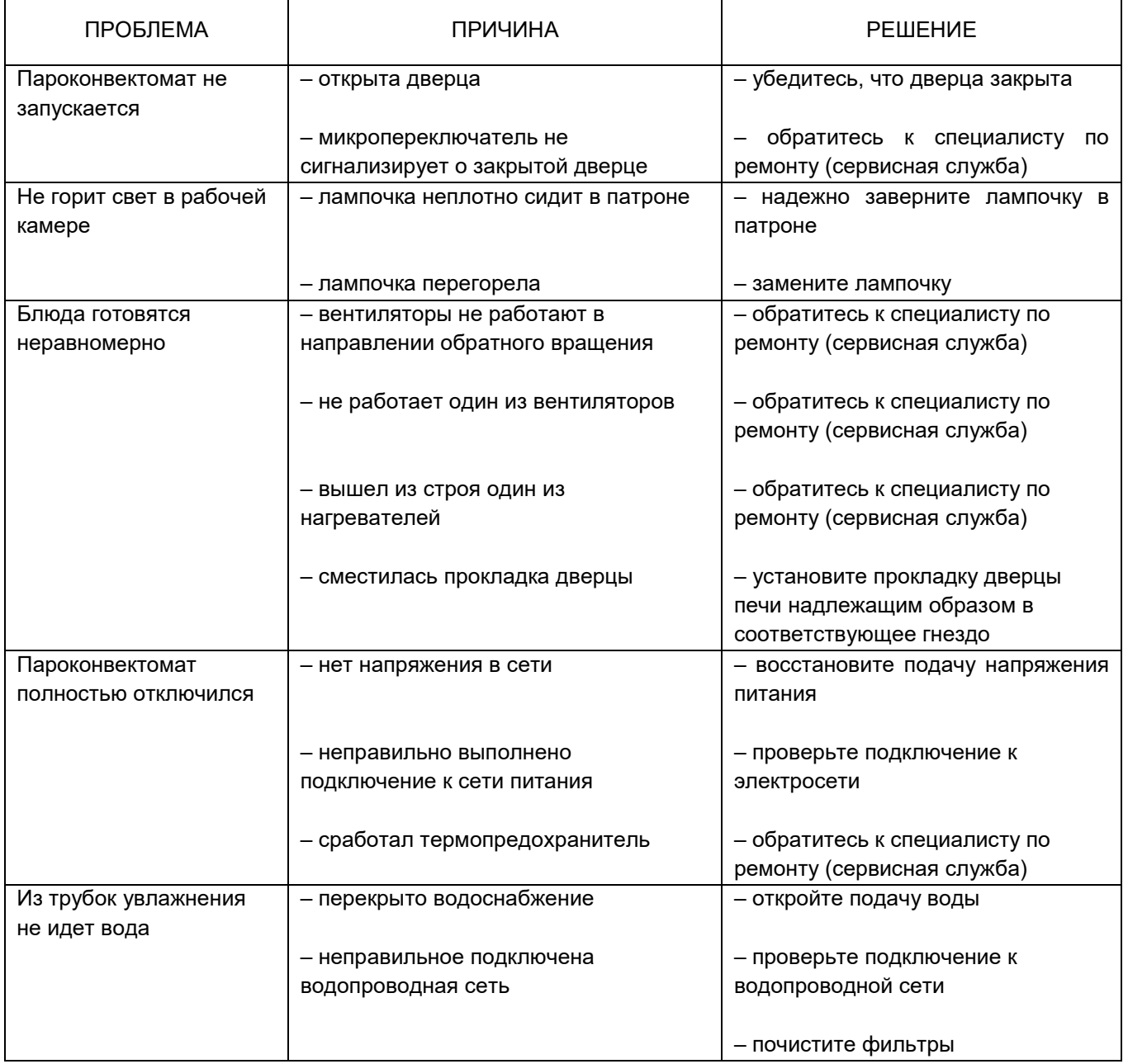

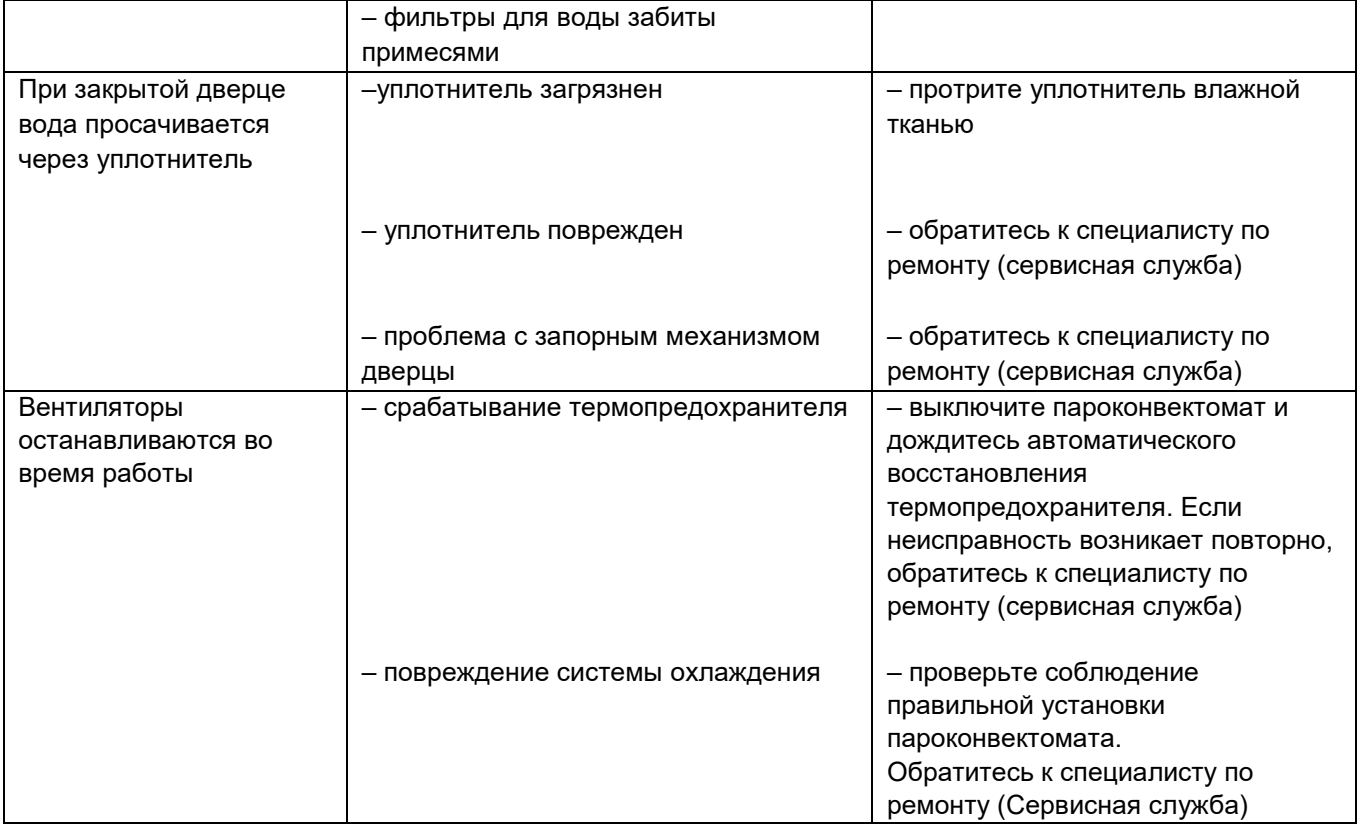

## **5.12 ПЛАНОВОЕ ТЕХНИЧЕСКОЕ ОБСЛУЖИВАНИЕ**

Для планового ежегодного технического обслуживания пароконвектомата рекомендуется связаться с дилером, чтобы тот направил к вам специалиста.

#### **5.13 ПЕРИОДИЧЕСКОЕ ТЕХНИЧЕСКОЕ ОБСЛУЖИВАНИЕ**

В таблице, приведенной ниже, показаны процедуры периодического технического обслуживания, которое может производиться оператором. Несоблюдение этих процедур может привести к неисправности или выходу из строя пароконвектомата.

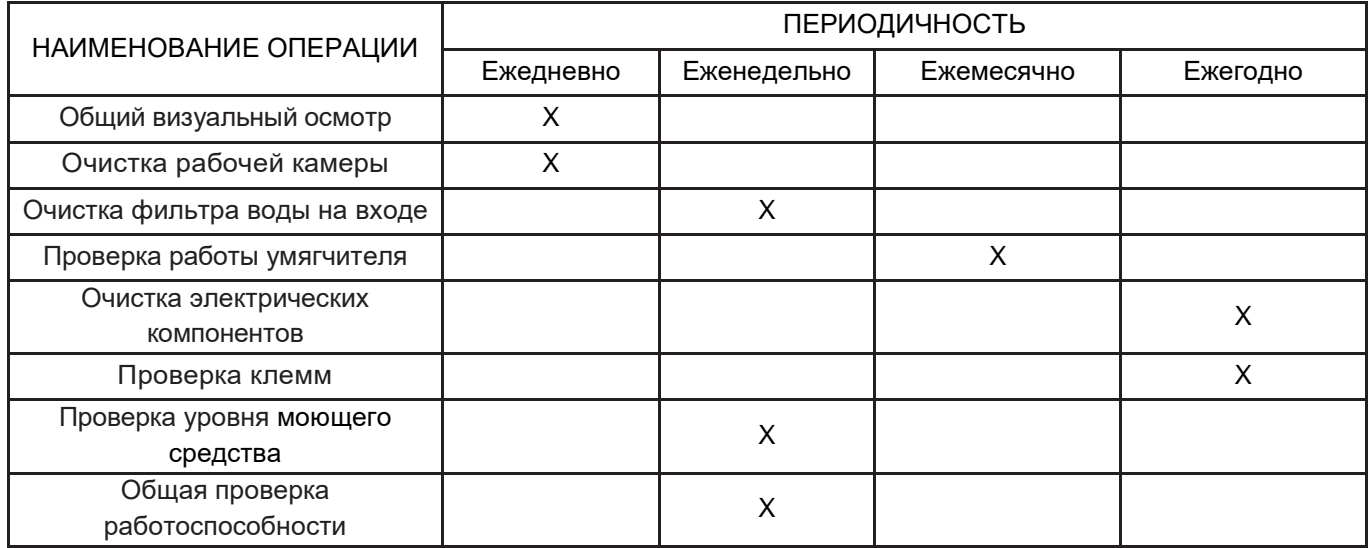

#### **5.14 ПЕРИОДЫ ПРОСТОЯ**

В периоды простоя следует отключить пароконвектомат от сети электропитания и перекрыть воду, извлечь емкость с моющим средством и осторожно закрыть ее. Для защиты наружных стальных поверхностей пароконвектомата, протрите их мягкой тканью, смоченной вазелиновым маслом. Оставьте дверцу пароконвектомата открытой, чтобы обеспечить надлежащий воздухообмен.

При возобновлении работы необходимо:

- тщательно вымыть пароконвектомат и принадлежности к нему;
- повторно подключить пароконвектомат к электросети и водопроводу;
- проверить общую работоспособность пароконвектомата;
- произвести длительную мойку.

Для обеспечения оптимальных условий эксплуатации и безопасности пароконвектомата рекомендуется проводить его техническое обслуживание и проверку в авторизованном сервисном центре не реже 1 раза в год.

#### **6 ТРАНСПОРТИРОВАНИЕ И ХРАНЕНИЕ**

6.1 Пароконвектомат в упаковке изготовителя и транспортной таре транспортируется на любые расстояния при соблюдении следующих требований:

– транспортирование по железной дороге должно производиться в крытых чистых вагонах;

– при перевозке открытым автотранспортом упаковка должна быть покрыта брезентом;

– при перевозке воздушным транспортом упаковка с оборудованием должна размещаться в герметичных отапливаемых отсеках;

– при перевозке водным транспортом упаковка с оборудованием должна размещаться в трюме.

6.2 Размещение и крепление упаковки на транспортных средствах должно обеспечивать устойчивое положение в пути, отсутствие смещений и ударов друг о друга, а также о стенки транспортных средств. Во время транспортирования и погрузочно-разгрузочных работ транспортная тара не должна подвергаться резким ударам и прямому воздействию атмосферных осадков и пыли.

6.3 Условия транспортирования должны соответствовать условиям хранения 3 по ГОСТ 15150 при температуре не ниже минус 25 °С.

6.4 Хранение пароконвектомата должно осуществляться в транспортной таре или в упаковке изготовителя в складских помещениях при отсутствии в них пыли, паров кислот, щелочей и агрессивных газов, в соответствии с условиями хранения 3 по ГОСТ 15150, при температуре не ниже 0 °С.

6.5 Поставляемая эксплуатационная документация хранится совместно с пароконвектоматом.

6.6 В зимнее время распаковывать пароконвектомат возможно только после выдержки в отапливаемом помещении не менее 3 часов.

#### **7 УТИЛИЗАЦИЯ**

7.1 Пароконвектомат не содержит в своей конструкции драгоценных металлов, а также материалов и веществ, требующих специальных методов переработки и утилизации, представляющих опасность для жизни и здоровья людей, и окружающей среды.

7.2 При выработке ресурса пароконвектомата эксплуатирующая организация осуществляет мероприятия по подготовке и отправке его на утилизацию.

7.3 Утилизация производится в соответствии с действующим законодательством.

7.4 Во избежание несанкционированного использования и связанных с этим рисков перед утилизацией пароконвектомата:

– убедитесь, что он непригоден к использованию. Для этого необходимо отрезать или удалить кабель питания (после отключения пароконвектомата от сети);

– ограничьте доступ детей и животных внутрь рабочей камеры – заблокируйте дверцу пароконвектомата (например, липкой лентой или скобами).

#### **8 ГАРАНТИЙНЫЕ ОБЯЗАТЕЛЬСТВА**

8.1 Изготовитель гарантирует соответствие изделий требованиям технических условий ТУ 28.93.15-001-47653896-2020 «Пароконвектоматы» при соблюдении условий и правил транспортирования, хранения, монтажа, эксплуатации, установленных в настоящем руководстве.

8.2 Гарантийный срок хранения изделий ТМ RADAX составляет 6 (шесть) месяцев с момента изготовления.

8.3 Гарантийный срок эксплуатации изделий ТМ RADAX составляет 24 (двадцать четыре) месяцев со дня продажи, указанного в Гарантийном талоне (либо в ином документе, удостоверяющем дату продажи), но не более 24 месяцев с момента изготовления.

8.4 Гарантия действительна при наличии следующих документов:

– подтверждающих дату и факт приобретения;

– гарантийного талона;

– руководства по эксплуатации;

– акта пуска в эксплуатацию (образец приведен в приложении А);

8.5 Гарантийные обязательства предоставляются только сервисными центрами продавца или другими организациями, уполномоченными изготовителем. Подробные условия гарантийных обязательств изложены в Гарантийном талоне.

8.6 Гарантийные обязательства не распространяются на:

– периодическое техническое и другое сервисное обслуживание изделий (транспортировку, монтаж, установку, ввод в эксплуатацию, очистку, регулировку, настройку, проверку параметров, смазку и т. п.);

– работы по модернизации, усовершенствованию, внесению конструктивных изменений и адаптации оборудования, с целью расширения сферы его применения, указанной в настоящем руководстве;

– неисправности любых источников освещения, в том числе сигнальных и светодиодных, на элементы питания, аккумуляторы, предохранители, стеклопакеты, наклейки с дизайном, полки, регулировочные ножки, ручки и другие быстроизнашивающиеся детали оборудования, которые подвержены естественному неизбежному износу в процессе эксплуатации;

8.7 Гарантийные обязательства не предоставляются, если причиной неисправности изделия являются:

– механические повреждения любых деталей оборудования (скол, трещина, вмятина, царапина, обрыв труб и т. п.);

– воздействие химически агрессивных веществ, чрезмерно высоких или низких температур, чрезмерно высокой влажности и запыленности;

– любое вмешательство в работу оборудования, в том числе установка, монтаж, подключение и попытка выполнения ремонта, лицами неуполномоченными продавцом или изготовителем;

– отклонение стандартных параметров электросети (отклонение частоты тока от номинальной – более 0,5 %, выход напряжения за пределы диапазона 360...440 В;

– несоблюдения правил хранения, транспортировки, монтажа, установки и эксплуатации изделий, указанных в настоящем руководстве, в том числе использования оборудования не по назначению;

– отсутствия, неразборчивости или изменения заводского номера оборудования;

– воздействие внешних сил по не зависящим от производителя причинам (стихийные бедствия, пожар, попадание в рабочие агрегаты и приборы посторонних предметов, жидкостей, животных или насекомых).

8.8 Изготовитель оставляет за собой право вносить в конструкцию или технологию изготовления необходимые изменения, которые при этом не влекут за собой обязательств по изменению или улучшению ранее выпущенных изделий.

8.9 Данные гарантийные обязательства не ограничивают определённые законом права покупателя.

8.10 По всем вопросам, связанным с техническим обслуживанием и приобретением запасных частей, просьба обращаться в уполномоченные организации (к поставщикам или продавцам) и их сервисные центры.

8.11 В случае возникновения вопросов касающихся исполнения обязательств по гарантийному ремонту, Вы можете обратиться за информационной поддержкой в единую сервисную службу компании: 425000, Россия, Марий Эл, г. Волжск, Промбаза, 1, помещение 7A, ООО «РАДАКС», тел./факс: (8362) 23-25-06, (495) 937-64-07, info@ radaxovens.ru, http://www.radaxovens.ru.

## **9 ПАСПОРТНЫЕ ДАННЫЕ**

## **9.1 СВИДЕТЕЛЬСТВО О ПРИЕМКЕ**

Пароконвектомат \_\_\_\_\_\_\_\_\_\_\_\_\_\_\_\_\_\_\_\_\_\_\_\_\_\_\_\_\_\_\_\_\_\_\_\_\_\_,

заводской номер \_\_\_\_\_\_\_\_\_\_\_\_\_\_\_\_\_\_\_\_\_\_\_\_\_\_\_\_\_\_\_\_\_\_\_\_\_\_\_,

изготовлен и принят в соответствии с требованиями технических условий ТУ 28.93.15-001-47653896-2020, действующей технической документацией и признан годным для эксплуатации.

Дата выпуска «\_\_\_\_\_» \_\_\_\_\_\_\_\_\_\_\_\_\_\_\_\_\_\_\_\_\_ 20\_\_\_\_ г.

Ответственный за приемку \_\_\_\_\_\_\_\_\_\_\_\_\_\_\_\_\_\_\_\_\_\_\_\_ (подпись)

М. п.

## **Приложение А**

(рекомендуемое)

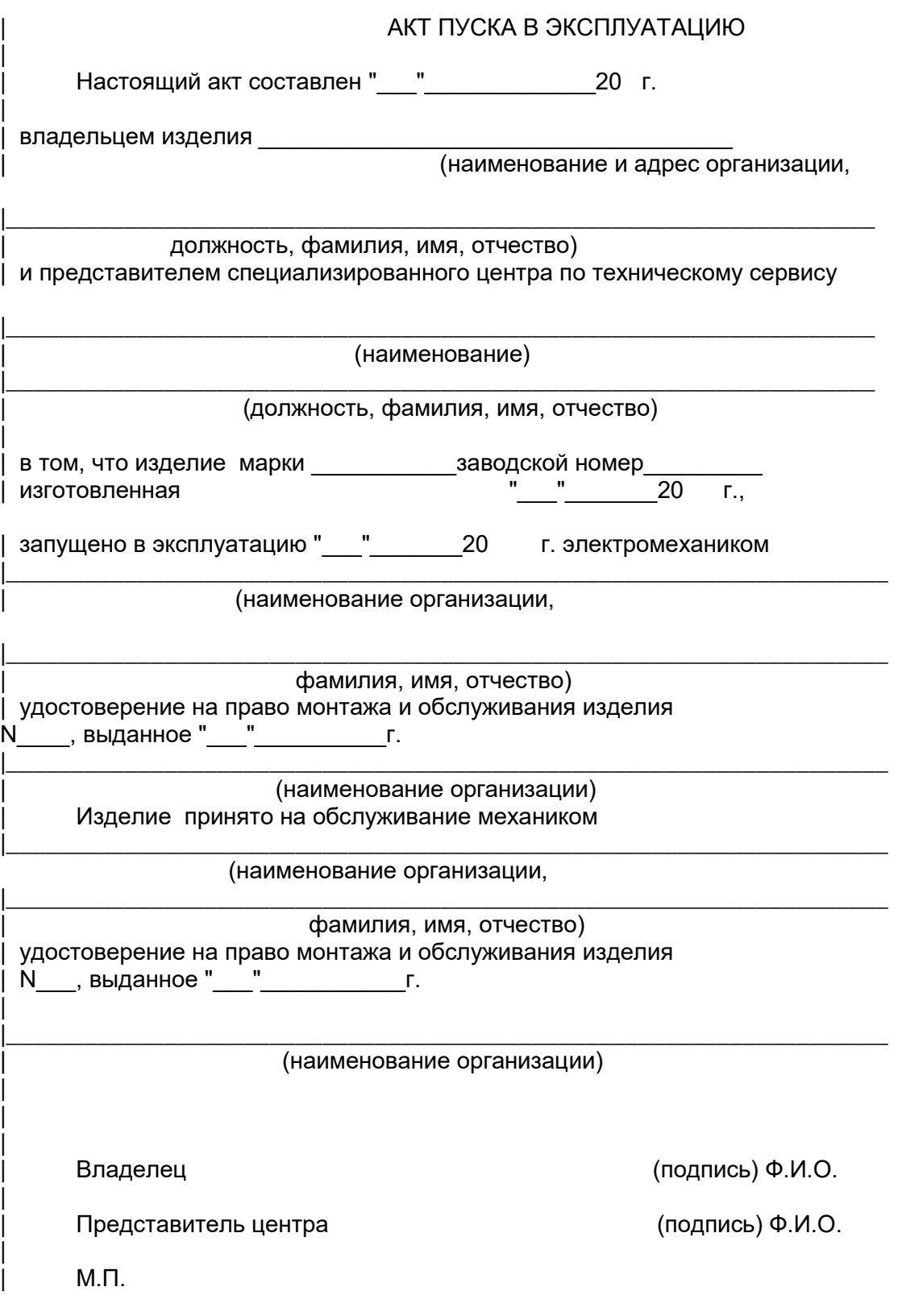

## **Приложение Б**

(рекомендуемое)

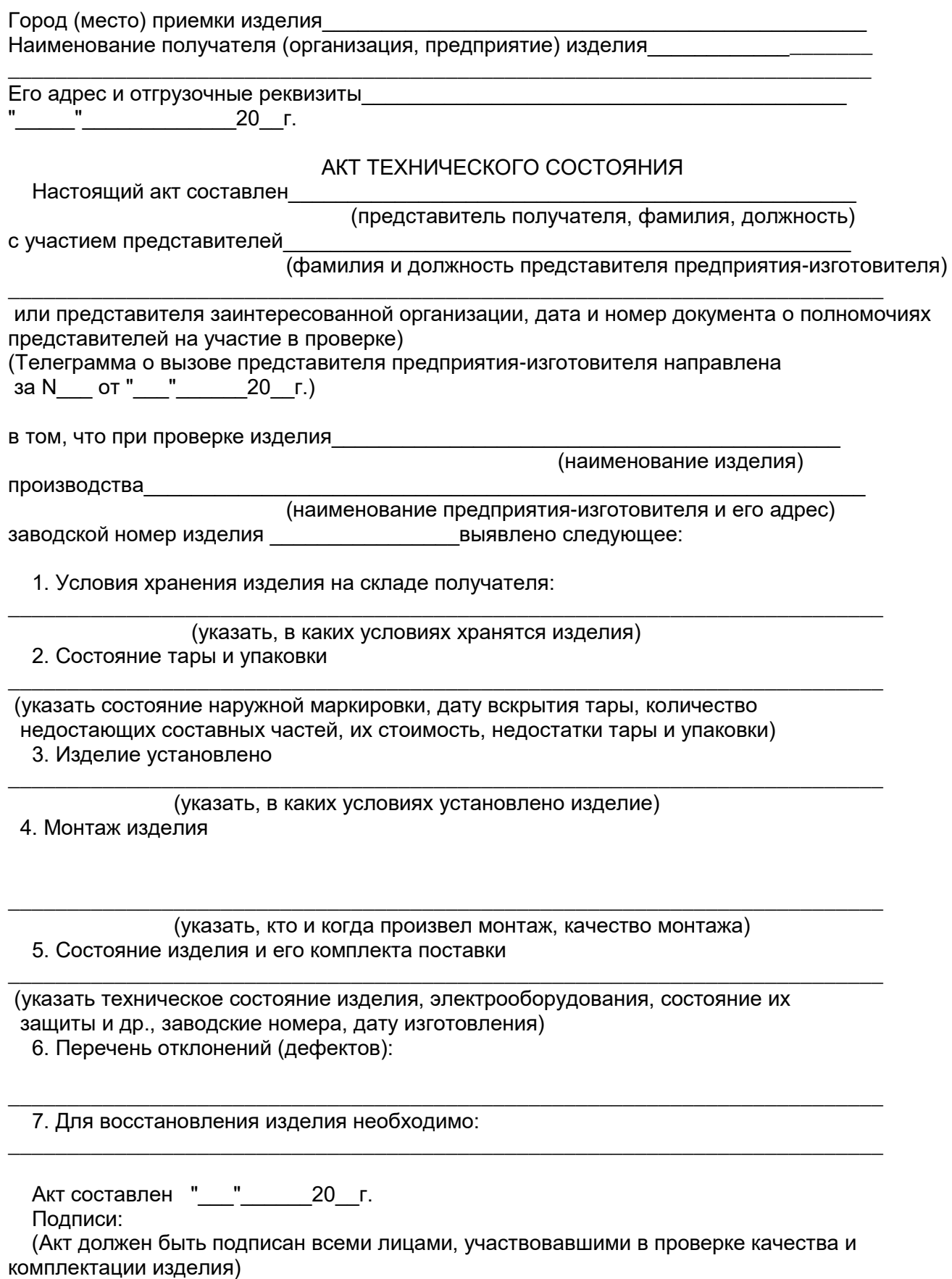

М.П.

## **Приложение В**

## Технические характеристики

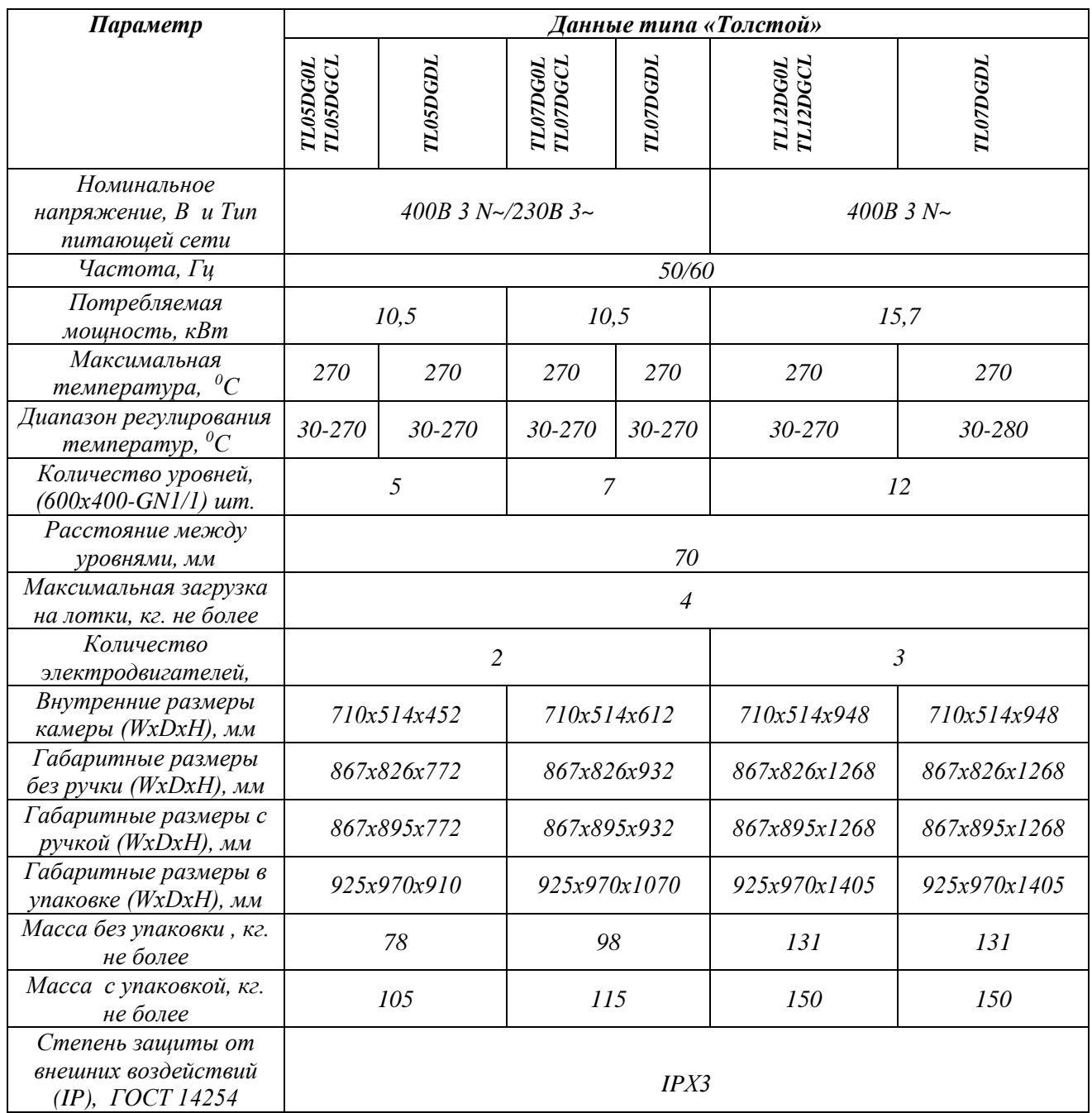

## **Приложение Г**

## Технические характеристики

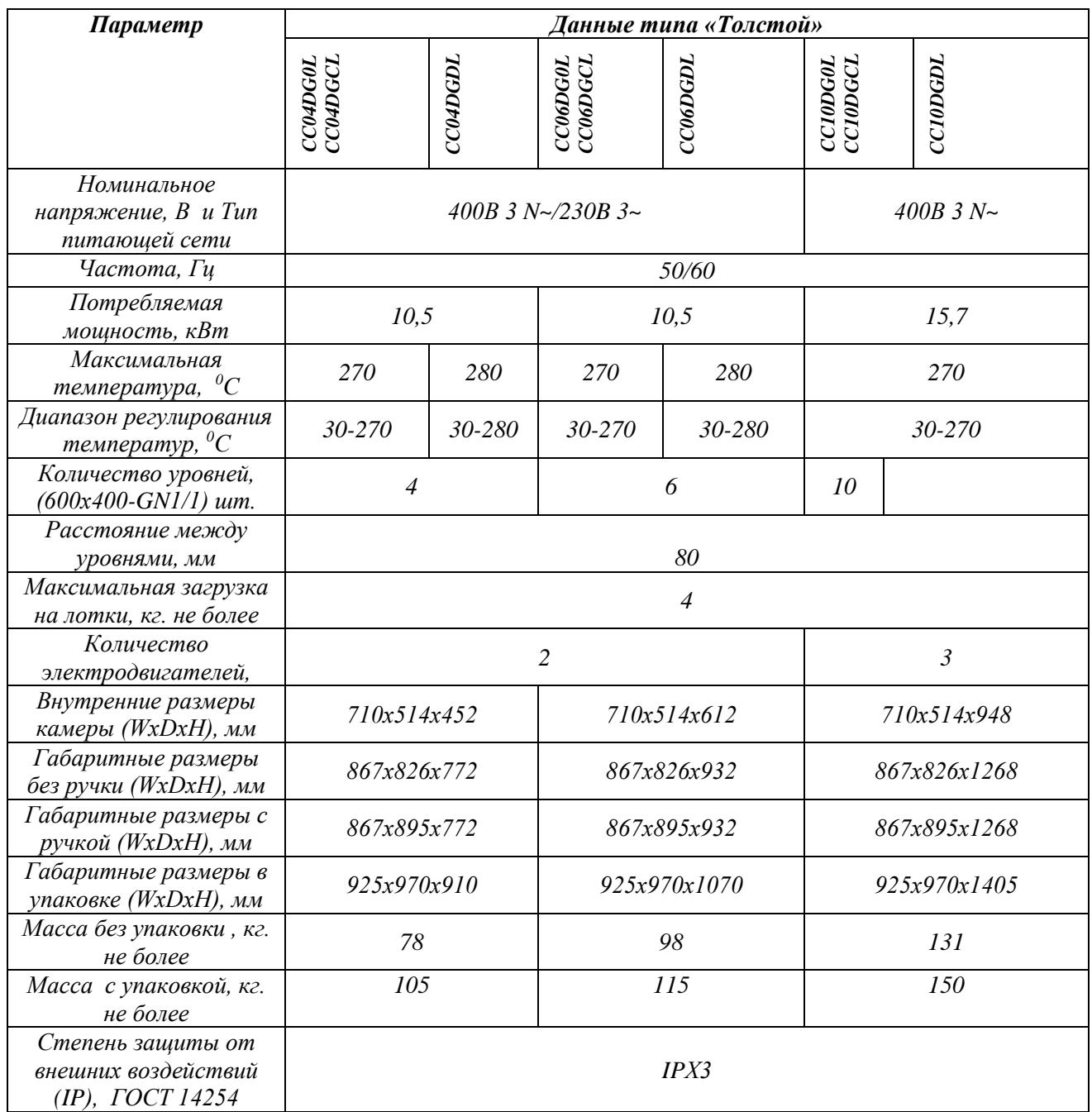

## Схема электрическая принципиальная

## пароконвектомата Чехов/Толстой

# Электронный блок

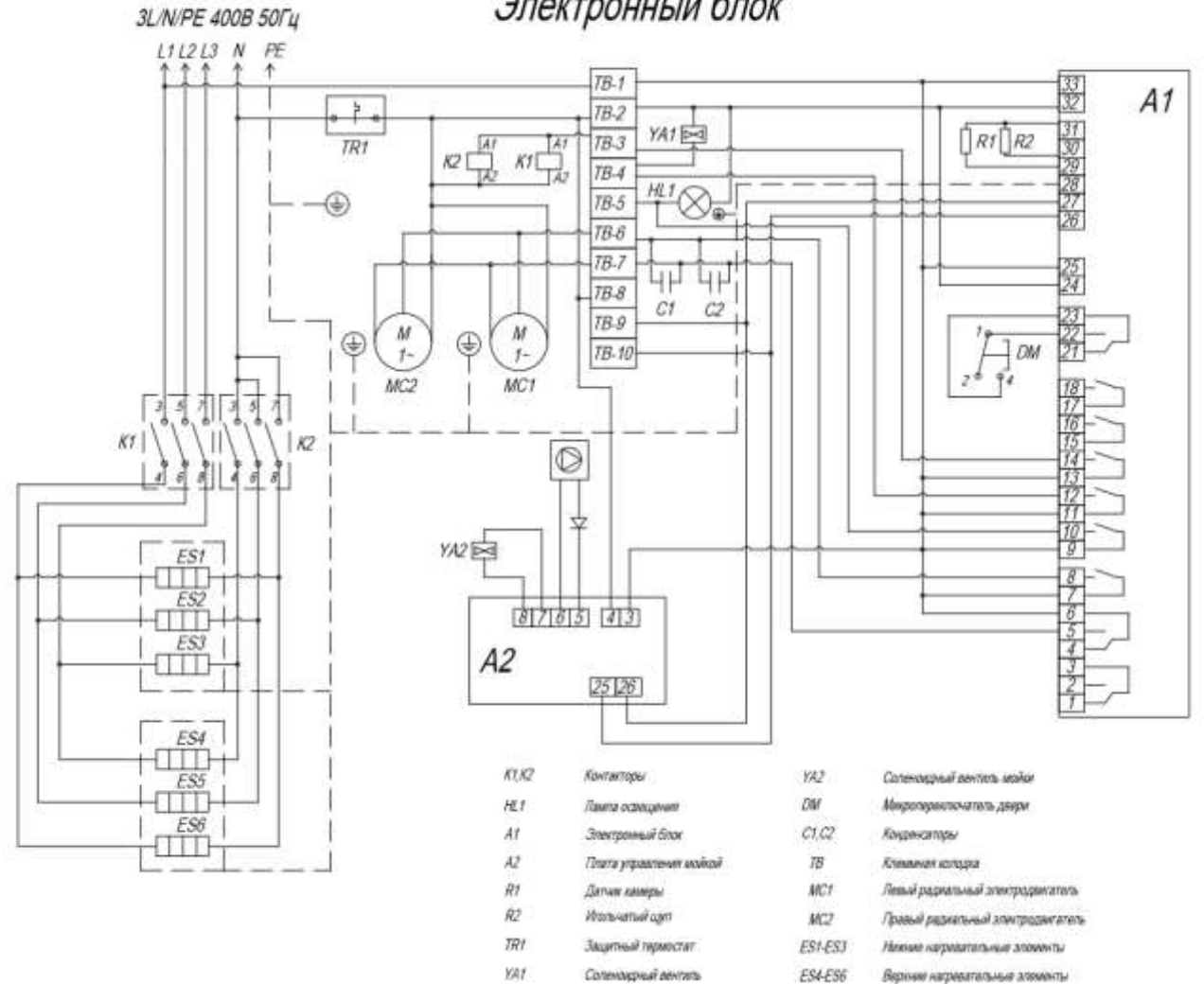

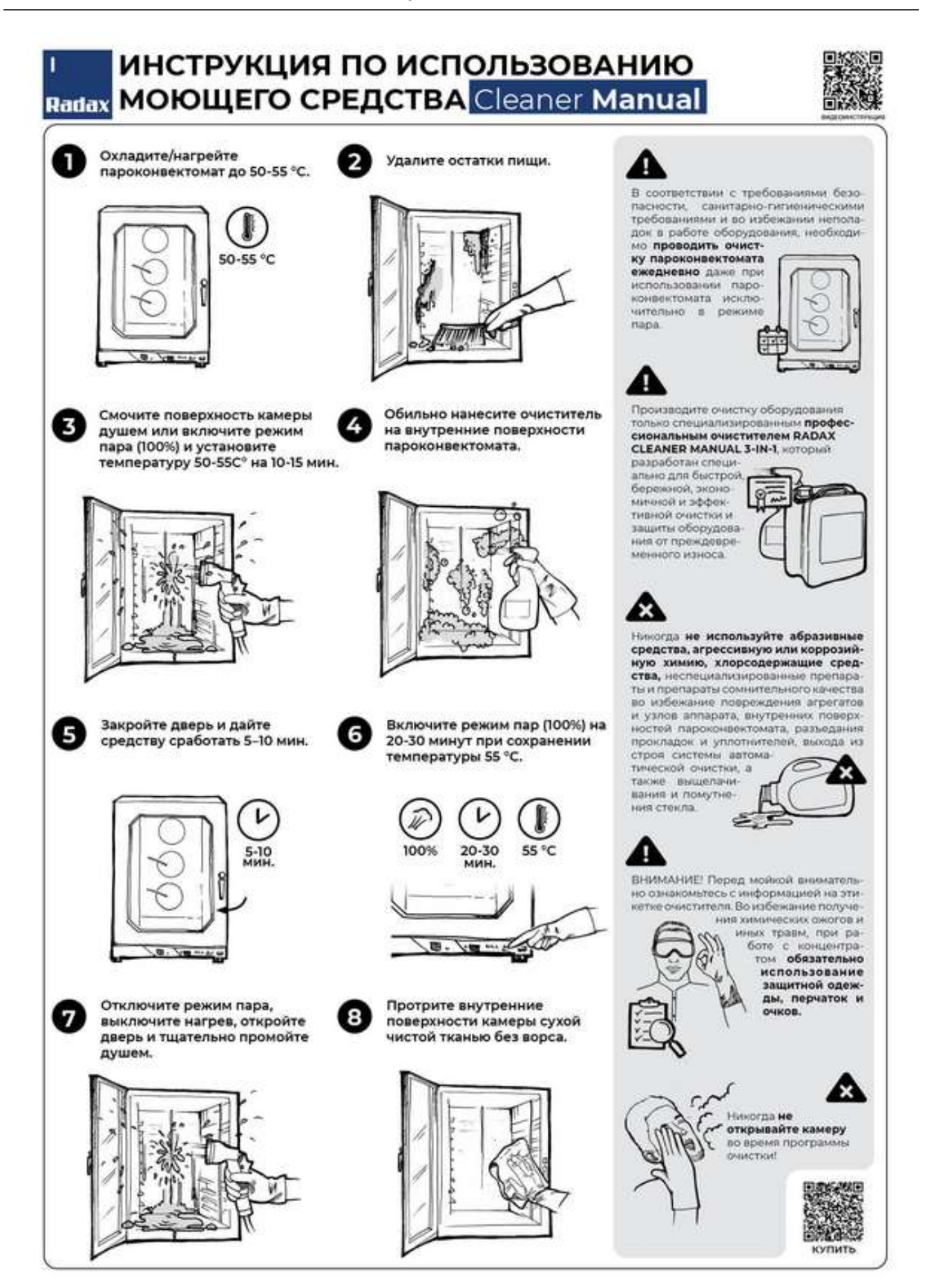

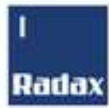

ı

# ИНСТРУКЦИЯ ПО ИСПОЛЬЗОВАНИЮ **МОЮЩЕГО СРЕДСТВА Cleaner Auto**

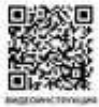

Убедитесь, что канистра моющего средства не пуста, правильно подсоединена к шлангу подачи моющего средства, а также, что погружной фильтр с запасом достает до уровня жидкости.

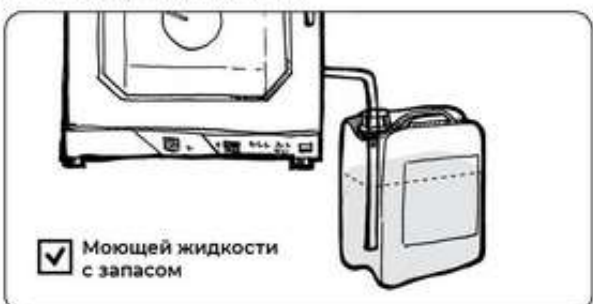

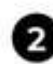

Убедитесь, что дверь пароконвектомата плотно закрыта, а сливная труба не имеет препятствий.

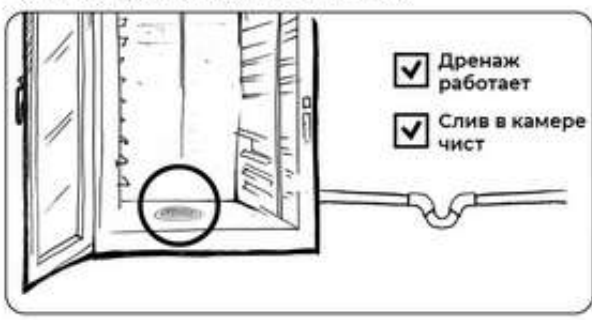

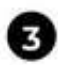

Проверьте, что температура камеры пароконвектомата не превышает 55 °С.

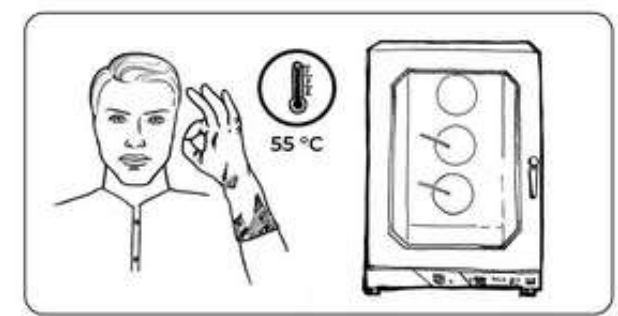

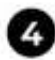

Выберите и запустите подходящий режим мойки.

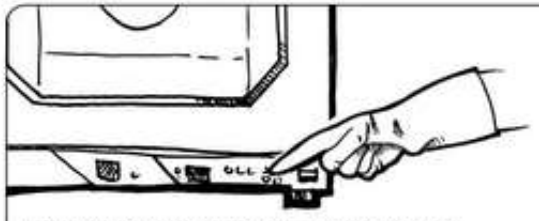

При выключенном аппарате нажмите: SET Выберите © режим: Ополаскивание, 45/56/65 мин. (или подкачку при смене моющего средства).

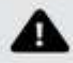

В соответствии с требованиями безопасности, санитарно-гигиеническими<br>требованиями и во избежании неполадок в работе оборудования, необходи-**МО ПРОБОДИТЬ ОЧИСТ-**

#### ку пароконвектомата

ежедневно даже при использовании паро конвектомата исклю-<br>чительно в режиме nana

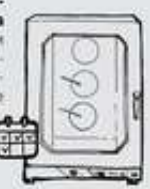

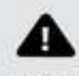

Производите очистку оборудования<br>только специализированным профессиональным очистителем **PADAX** CLEANER AUTO 3-IN-1, который разра

ботан специально<br>для быстрой, бережной, экономич ной и эффективной очистки и защите оборудования **on** преждевременно го износа

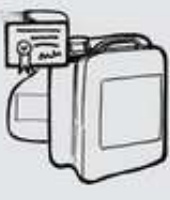

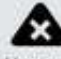

Никогда не используйте абразивные средства, агрессивную или коррозий-<br>ную химию, хлорсодержащие средства, неспециализированные препараты и препараты сомнительного качества во избежание повреждения агрегатов<br>и узлов аппарата, внутренних поверхностей пароконвектомата, разъедания прокладок и уплотнителей, выхода из строя системы автома-<br>тической очистки, а также выщелачи-<br>вания и помуткения стекла ш ВНИМАНИЕ! Перед мойкой вниматель но ознакомьтесь с информацией на эти-

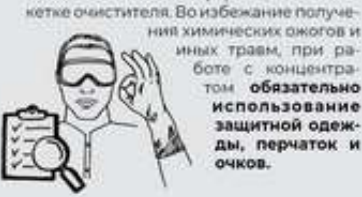

иных травм, при раконцентра 6ore c том обязательно использование защитной одежды, перчаток и очков.

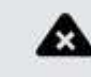

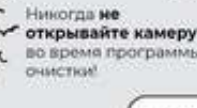

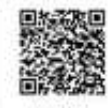

купить

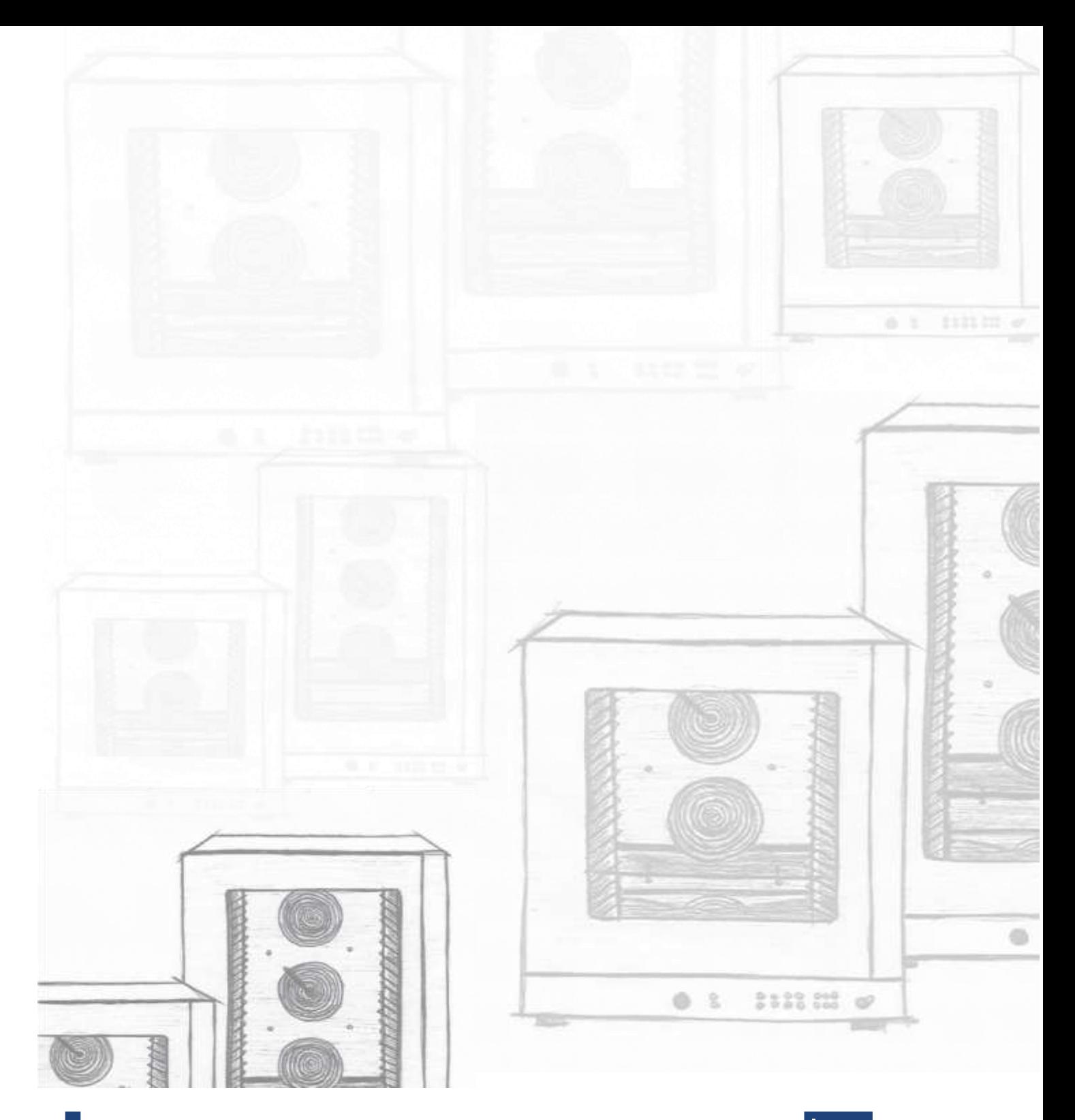

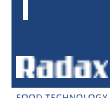

**Производственная площадка:**

**425000, РЕСПУБЛИКА МАРИЙ ЭЛ, Г. ВОЛЖСК, УЛ. ПРОМБАЗА, ДОМ.1**

**Офис продаж:**

I

**119334, ГОРОД МОСКВА, ЛЕНИНСКИЙ ПРОСПЕКТ, ДОМ**

**37, КОРПУС 1, ПОМЕЩЕНИЕ 2-5, ЭТАЖ 4**

**Тел: +7 495 260 1310 (МНОГОКАНАЛЬНЫЙ)**

**E-mail: [info@radaxovens.ru](mailto:info@radaxovens.ru)**